# **BAB III ANALISIS DAN PEMODELAN KEPUTUSAN**

## **3.1 Analisis Masalah**

Terdapat beberapa proses dalam pengambilan keputusan untuk menentukan jumlah kuantitas distribusi hewan qurban di Lazismu. Salah satu yang paling umum dan paling sering dilakukan adalah dengan melakukan survei di beberapa daerah dan menyortir daerah mana yang lebih membutuhkan. Setelah itu, untuk penyaluran hewan kurban ke suatu daerah yang telah ditentukan, pihak lazismu menghitung jumlah kepala keluarga yang ada di desa tersebut sehingga dapat diketahui berapa banyak hewan kurban yang harus didistribusikan ke desa tersebut.

Dari penjelasan tersebut terdapat beberapa permasalahan yaitu:

- 1. Perhitungan untuk menentukan kuantitas distribusi hewan qurban yang dilakukan oleh pihak lazismu masih dilakukan secara manual.
- 2. Efesisensi waktu yang dibutuhkan pihak Lazismu dalam menentukan kuantitas distribusi hewan kurban.

Berdasarkan masalah tersebut maka akan dibuat sistem pendukung keputusan untuk penentuan kuantitas distribusi hewan kurban, agar mempermudah pihak Lazismu dalam pendistribusiannya.

## **3.2 Alternatif Solusi**

Pada penelitian ini penulis memberikan sebuah solusi yaitu membuat suatu sistem pendukung keputusan penentuan kuantitas distribusi hewan kurban yang dapat membantu mempertinggi efektifitas pengambilan keputusan yang cepat dan tepat dalam pendistribusian hewan kurban pada setiap desa yang membutuhkan. Objek pada penelitian ini dibatasi yaitu hanya untuk wilayah kerja lazismu cabang Umbul harjo.

Aplikasi ini dibangun menggunakan model transportasi dengan metode aproksimasi vogel dengan tujuan menentukan kuantitas distribusi hewan kurban dengan menggunakan kriteria-kriteria yang di dapat dari hasil pengambilan data dengan pak Rosyid selaku manajer lazismu.

#### **3.3 Pemodelan Keputusan**

Pemodelan keputusan keputusan yang digunakan dalam penelitian ini adalah model transportasi yang teridiri dari jumlah Sumber, jumlah Tujuan, dan biaya operasional per unit. Dimana dalam peneyelesaiannya harus dimodelkan ke dalam model matematis. Model matematis terdiri dari dua fungsi, yaitu fungsi obyektif (fungsi tujuan) dan fungsi batasan. Fungsi obyektif memuat tujuan apa yang ingin dicapai dalam suatu permasalahan sedangkan fungsi batasan memuat batasan-batasan atau kendala-kendala yang ada pada permasalahan tersebut.

#### **3.3.1 Data Sumber Distribusi**

Data sumber yang dijadikan acuan pada penelitian ini didapat dari hasil wawancara dengan pak Rosyid manajer Lazismu. Data sumber distribusi menunjukkan ketersediaan jumlah hewan kurban yang tersedia di peternakan dalam satuan per ekor. Tabel 3.1 menunjukkan ketersediaan hewan kurban.

Tabel 3.1 Ketersedian hewan kurban

| Sumber          | Banyak hewan qurban |
|-----------------|---------------------|
| Masjid 11 maret | 13                  |
| Kota Gede       | 12                  |
| Total           | 25                  |

#### **3.3.2 Data Desa Tujuan Distribusi**

Data desa tujuan distribusi didapat dari hasil wawancara dengan pak Rosyid selaku manajer Lazismu. Data desa tujuan distribusi menunjukkan tujuan distribusi dan berapa jumlah yang harus didistribusikan. Tabel 3.2 menunjukkan permintaan hewan kurban.

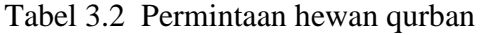

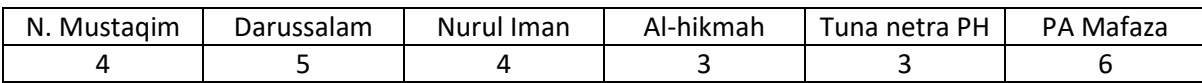

#### **3.3.3 Data Biaya Operasional Per Unit**

Data biaya operasional dihitung dari biaya perawatan hewan kurban, dan biaya transportasi distribusi hewan kurban dalam satuan Rp. Tabel 3.3 menunjukkan data biaya operasional per unit.

| Sumber    |          |            | Biaya operasional |           |          |           |
|-----------|----------|------------|-------------------|-----------|----------|-----------|
|           |          |            |                   |           |          |           |
|           | Nurul    | Darussalam | Nurul Iman        | Al-hikmah | Tuna     | PA Mafaza |
|           | Mustagim |            |                   |           | netra PH |           |
| Masjid 11 | 9.875    | 9.625      | 10.000            | 10.750    | 7.250    | 7.250     |
| maret     |          |            |                   |           |          |           |
| Kota gede | 10.625   | 11.146     | 10.250            | 10.250    | 7.250    | 7.250     |

Tabel 3.3 Biaya operasional per unit (Rp)

#### **3.3.4 Fungsi Obyektif**

Fungsi obyektif (fungsi tujuan) meminimalkan total biaya operasional, dengan menerapkan persamaan (2.1).

 $C = 9.875x_{11} + 9.625x_{12} + 10.000x_{13} + 10.750x_{14} + 7.250x_{15} + 7.250x_{16}$ 

 $C = 10.625x_{21} + 11.146x_{22} + 10.250x_{23} + 10.250x_{24} + 7.250x_{25} + 7.250x_{26}$ 

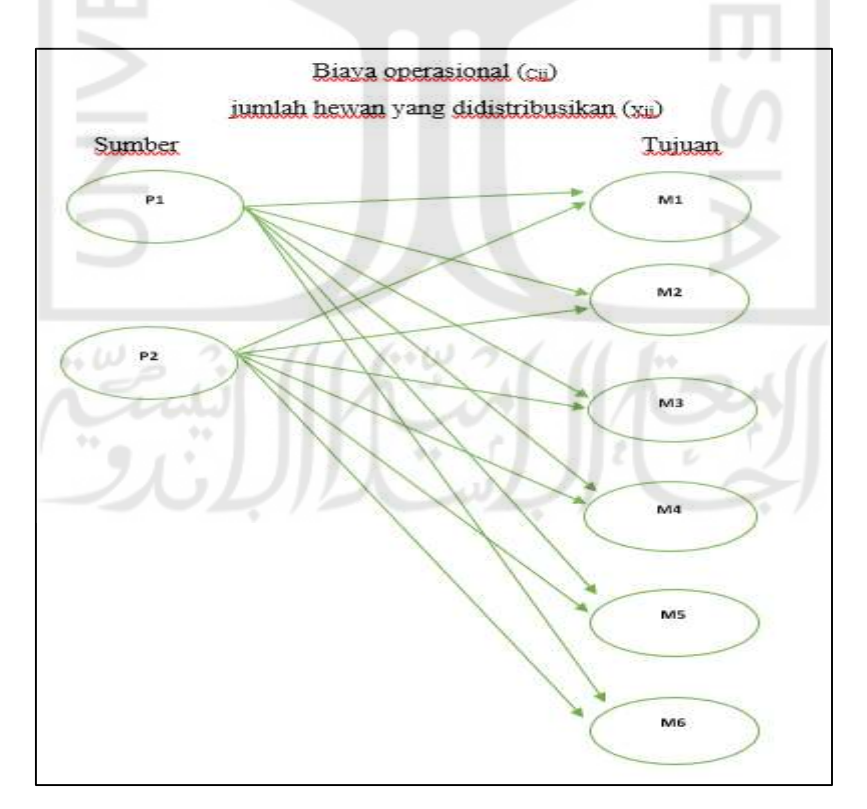

Gambar 3.1 Alur distribusi hewan qurban Lazismu cabang Umbul Harjo

Berdasarkan Gambar 3.1 Alur distribusi hewan qurban, bagian sumber P1 adalah untuk peternakan masjid 11 maret dan P2 adalah untuk peternakan Kotagede, sedangkan bagian tujuan M1 adalah untuk masjid Nurul Mustaqim, M2 untuk masjid Darussalam, M3 untuk Nurul Iman, M4 untuk Al-hikmah, M5 untuk Tuna Netra, dan M6 untuk Panti Asuhan Mafaza.

## **3.3.5 Fungsi Batasan**

Batasan-batasan yang dimodelkan dari data ketersediaan hewan kurban di setiap sumber Tabel 3.1 dengan menggunakan Persamaan 3.1 yakni sebagai berikut:

- (1) Batasan untuk ketersediaan hewan qurban di peternakan masjid 11 maret  $9.875x_{11} + 9.625x_{12} + 10.000x_{13} + 10.750x_{14} + 7.250x_{15} + 7.250x_{16} \le 13 \text{ ekor}$  (3.1)
- (2) Batasan untuk ketersediaan hewan qurban di peternakan Kota Gede

 $10.625x_{21} + 11.146x_{22} + 10.250x_{23} + 10.250x_{24} + 7.250x_{25} + 7.250x_{26} \le 12 \text{ ekor } (3.2)$ 

Batasan-batasan untuk permintaan hewan kurban disetiap desa Tabel 3.2 dengan menggunakan persamaan 3.3 adalah sebagai berikut:

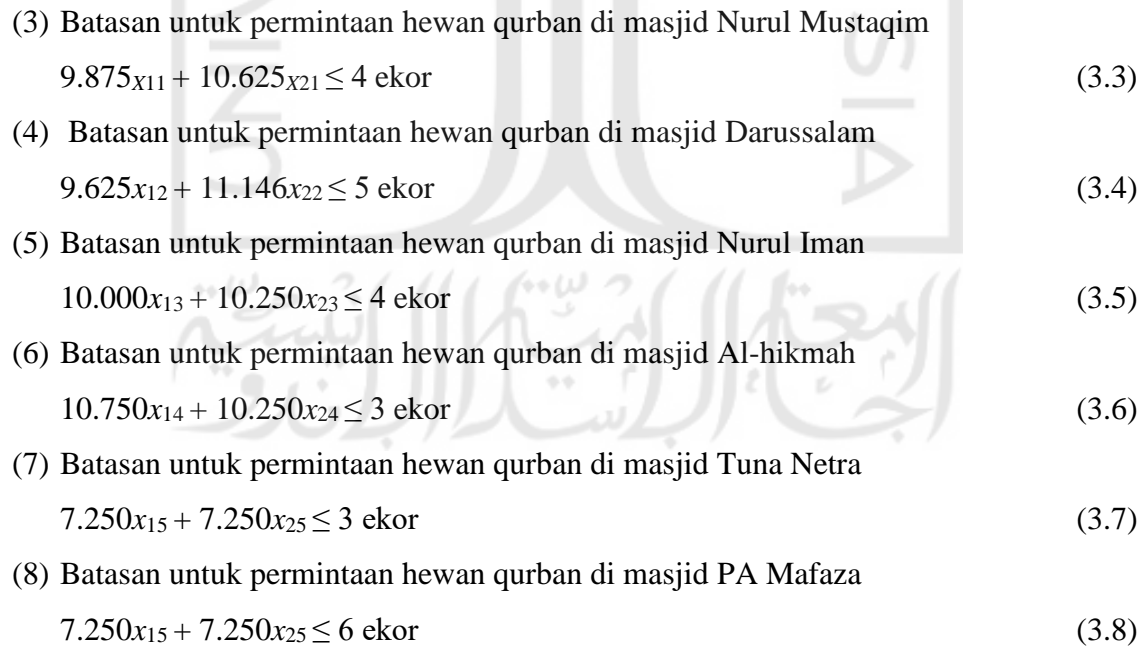

| Sumber     |        |        | Tujuan |        |       |       | Persediaan |
|------------|--------|--------|--------|--------|-------|-------|------------|
|            | M1     | M2     | M3     | M4     | M5    | M6    |            |
|            | 9.875  | 9.625  | 10.000 | 10.750 | 7.250 | 7.250 |            |
|            | 10.625 | 11.146 | 10.250 | 10.250 | 7.250 | 7.250 |            |
| Permintaan |        |        |        |        | ⌒     |       |            |

Tabel 3.4 Transportasi distribusi hewan qurban Lazismu

Data-data yang dijadikan kriteria untuk pendistribusian hewan qurban menggunakan metode vogel aproksimasi selain didapat dari hasil wawancara, juga didapat dari laporan Lazismu tahun 2017. Berikut rincian laporan lazismu tahun 2017:

| N <sub>0</sub> | Keterangan                      | Jumlah $(Rp)$ |
|----------------|---------------------------------|---------------|
|                | Konsumsi                        | 1.000.000     |
|                | Honor Pemeliharaan Hewan Qurban | 150.000       |
|                | Honor Distribusi Hewan Qurban   | 200.000       |
|                | <b>Total Biaya Operasional</b>  | 1.350.000     |

Tabel 3.5 Laporan biaya operasional Lazismu

Tabel 3.5 menunjukkan data laporan biaya operasional pendistribusian hewan kurban Lazismu pada tahun 2017. Laporan biaya operasional berisi konsumsi, honor pemelihara hewan Kurban, dan honor distribusi hewan kurban.

| No             | Masjid         | Alamat                                    | Jumlah<br>Hewan (Ekor) |
|----------------|----------------|-------------------------------------------|------------------------|
|                | Nurul Mustaqim | Karangrejo RT 43 Girimulyo Kulon<br>Progo |                        |
| $\overline{c}$ | Darussalam     | Karangrejo RT 44 Girimulyo Kulon<br>Progo |                        |
| 3              | Nurul Iman     | Duwet Purworejo Samigalauh Kulon<br>Progo |                        |
| 4              | Al-hikmah      | Galih Plembutan Playen Gunung Kidul       | 3                      |
|                | Tuna Netra PH  | Suryo Putran                              |                        |
| 6              | PA Mafaza      | Jl. Veteran 93 Warungboto                 | 6                      |

Tabel 3.6 Daftar Tujuan Distribusi Hewan Kurban

 Tabel 3.6 menunjukkan data daftar distribusi hewan kurban. Data daftar distribusi hewan kurban berisi nama masjid, alamat masjid, dan jumlah hewan yang akan di distribusikan per ekor.

#### **3.4 Contoh Kasus Vogel Aproximation Method**

Diketahui Lazismu cabang Umbul Harjo memiliki 2 peternakan yaitu AMM Glagah dan AMM Kotagede. Dari kedua peternakan tersebut akan mengririm ke 6 tujuan dengan biaya operasional masing-masing per unit. Maka langkah penyelesaiannya adalah sebagai berikut: Metode VAM digunakan untuk memberikan pemecahan dasar dari permasalahan distribusi hewan qurban. Dari formulasi model matematika dapat dibentuk ke dalam tabel transportasi, dengan aturan sebagai berikut:

- a. Sumber pendistribusian hewan qurban yaitu 2 peternakan diposisikan sebagai baris.
- b. Tujuan pendistribusian hewan qurban 6 masjid diposisikan sebagai kolom.
- c. Jumlah ketersediaan hewan qurban tiap-tiap peternakan diposisikan sebagai kolom setelah kolom tujuan.
- d. Jumlah permintaan hewan qurban tiap-tiap desa diposisikan sebagai baris setelah baris sumber pendistribusian.
- e. Biaya operasional tiap-tiap desa tujuan distribusi di posisikan sebagai cell yang merelasikan masing-masing sumber pendistribusian dengan desa tujuan distribusi.

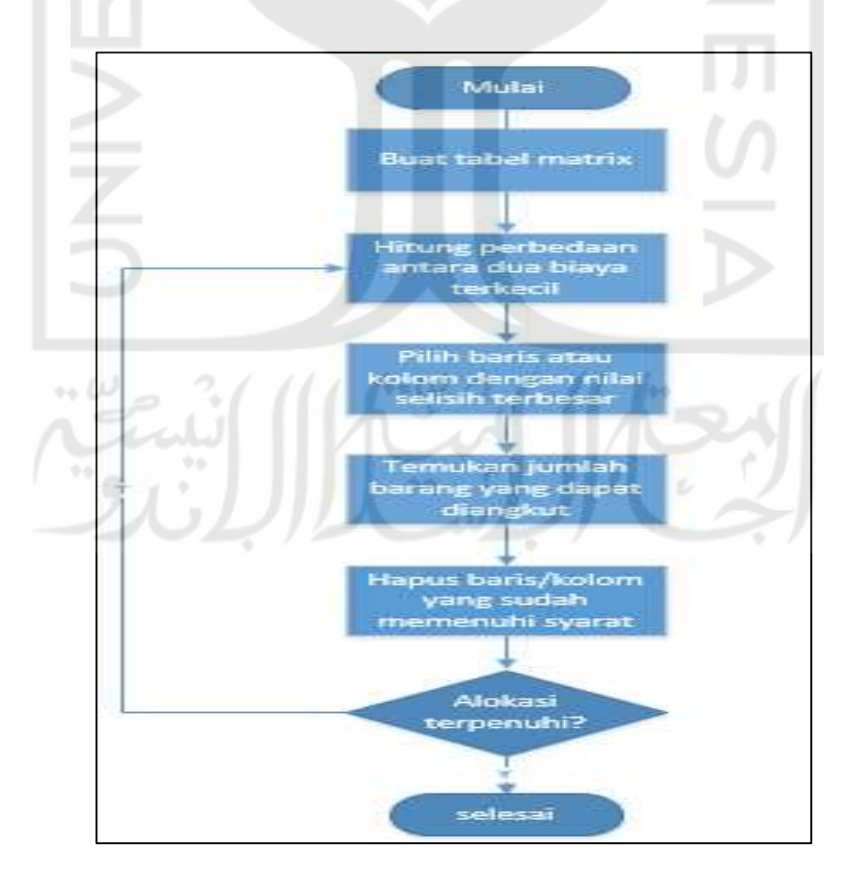

Gambar 3.2 Alur Metode VAM

Gambar 3.2 menunjukkan alur perhitungan vogel approximation method. Alur perhitungan vogel approximation method dimulai dengan membuat tabel matrix, kemudian menghitung perbedaan dua biaya terkecil kolom dan baris, setelah itu pilih baris atau kolom yang memiliki selisih biaya terbesar, isikan permintaan pada biaya terendah di kolom atau baris yang terpilih. Ulangi langkah tersebut sampai semua permintaan terpenuhi.

| Sumber           |                |                | Tujuan         |        |                |                | Persediaan | Selisih                  |
|------------------|----------------|----------------|----------------|--------|----------------|----------------|------------|--------------------------|
|                  | M1             | M <sub>2</sub> | M <sub>3</sub> | M4     | M <sub>5</sub> | M <sub>6</sub> |            | <b>Baris</b>             |
| 1                | 9.875          | 9.625<br>5     | 10.000         | 10.750 | 7.250          | 7.250          | 13         | $7.250 -$<br>$7.250 = 0$ |
| $\overline{2}$   | 10.625         | 11.146         | 10.250         | 10.250 | 7.250          | 7.250          | 12         | $7.250 -$<br>$7.250 = 0$ |
| Permintaan       | $\overline{4}$ | 5              | 4              | 3      | 3              | 6              | 25         |                          |
| Selisih<br>Kolom | 750            | 1.521          | 250            | 500    | $\Omega$       | $\overline{0}$ |            |                          |

Tabel 3.7 Iterasi ke 1

Dari hasil perhitungan iterasi ke-1 pada Tabel 3.7 dapat diketahui bahwa selilih antara baris dan kolom yang memiliki nilai paling besar ada pada kolom M2, setelah itu disikan pada biaya terendah di kolom M2, Sehingga permintaan dari tujuan M2 telah terpenuhi sebanyak 5 ekor kambing dari sumber 1.

Tabel 3.8 Iterasi ke 2

| Sumber     | 96 L           |                | Tujuan         |        |                |                | Persediaan | Selisih Baris   |
|------------|----------------|----------------|----------------|--------|----------------|----------------|------------|-----------------|
|            | M <sub>1</sub> | M <sub>2</sub> | M <sub>3</sub> | M4     | M <sub>5</sub> | M <sub>6</sub> |            |                 |
|            | 9.875          | 9.625          | 10.000         | 10.750 | 7.250          | 7.250          | 8          | $7.250 - 7.250$ |
|            |                |                |                |        |                |                |            | $= 0$           |
|            | 4              | 5              |                |        |                |                |            |                 |
|            |                |                |                |        |                |                |            |                 |
| 2          | 10.625         | 11.146         | 10.250         | 10.250 | 7.250          | 7.250          | 12         | $7.250 - 7.250$ |
|            |                |                |                |        |                |                |            | $= 0$           |
| Permintaan | 4              | 5              | 4              | 3      | 3              | 6              | 25         |                 |
|            |                |                |                |        |                |                |            |                 |
| Selisih    | 750            | 2.521          | 250            | 500    | $\mathbf{0}$   | $\theta$       |            |                 |
| Kolom      |                |                |                |        |                |                |            |                 |

Dari hasil perhitungan iterasi ke-2 pada Tabel 3.8 dapat diketahui bahwa selisih terbesar antara baris dan kolom terdapat pada kolom M1, setelah itu disikan pada biaya terendah di kolom M1, sehingga permintaan dari tujuan M1 telah terpenuhi sebanyak 4 ekor kambing dari sumber 1.

| Sumber     | Tujuan         |                |                |        |                | Persediaan     | Selisih Baris |                 |
|------------|----------------|----------------|----------------|--------|----------------|----------------|---------------|-----------------|
|            | M1             | M <sub>2</sub> | M <sub>3</sub> | M4     | M <sub>5</sub> | M <sub>6</sub> |               |                 |
|            | 9.875          | 9.625          | 10.000         | 10.750 | 7.250          | 7.250          |               | $7.250 - 7.250$ |
|            | $\overline{4}$ | 5.             |                |        |                |                |               | $= 0$           |
| 2          | 10.625         | 11.146         | 10.250         | 10.250 | 7.250          | 7.250          | 12            | $7.250 - 7.250$ |
|            |                |                |                | 3      |                |                |               | $= 0$           |
| Permintaan | 4              | 5              | $\overline{4}$ | 3      | 3              | 6              | 25            |                 |
| Selisih    | 750            | 2.521          | 250            | 500    | $\Omega$       | $\Omega$       |               |                 |
| Kolom      |                |                |                |        |                |                |               |                 |

Tabel 3.9 Iterasi ke 3

Dari hasil perhitungan iterasi ke-3 pada Tabel 3.9 dapat diketahui bahwa selisih terbesar antara baris dan kolom terdapat pada kolom M4, setelah itu disikan pada biaya terendah di kolom M4, sehingga permintaan dari tujuan M4 telah terpenuhi pada sebanyak 3 ekor kambing dari sumber 2.

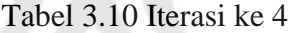

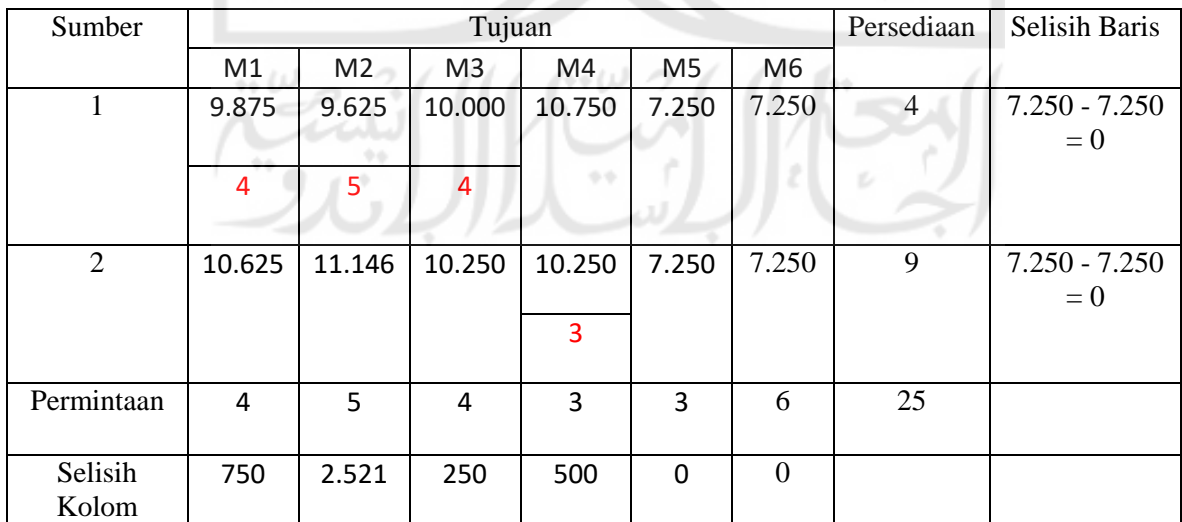

Dari hasil perhitungan iterasi ke-4 pada Tabel 3.10 dapat diketahui bahwa selisih terbesar antara baris dan kolom terdapat pada kolom M3, setelah itu disikan pada biaya terendah di kolom M3, sehingga permintaan dari tujuan M3 telah terpenuhi sebanyak 4 ekor kambing dari sumber 1. Karena persediaan sumber 1 telah habis, maka baris sumber 1 dapat diabaikan pada perhitungan selanjutnya.

L.

.

| Sumber     |                |                | Tujuan         |                |                |          | Persediaan | Selisih Baris   |
|------------|----------------|----------------|----------------|----------------|----------------|----------|------------|-----------------|
|            | M1             | M <sub>2</sub> | M <sub>3</sub> | M4             | M <sub>5</sub> | M6       |            |                 |
|            | 9.875          | 9.625          | 10.000         | 10.750         | 7.250          | 7.250    | $\left($   | $7.250 - 7.250$ |
|            |                |                |                |                |                |          |            | $= 0$           |
|            | 4              | 5              | 4              |                |                |          |            |                 |
|            |                |                |                |                |                |          |            |                 |
| 2          | 10.625         | 11.146         | 10.250         | 10.250         | 7.250          | 7.250    | 9          | $7.250 - 7.250$ |
|            |                |                |                |                |                |          |            | $= 0$           |
|            |                |                |                | $\overline{3}$ | 3              |          |            |                 |
|            |                |                |                |                |                |          |            |                 |
| Permintaan | $\overline{4}$ | 5              | 4              | 3              | 3              | 6        | 25         |                 |
|            |                |                |                |                |                |          |            |                 |
| Selisih    | 750            | 2.521          | 250            | 500            | $\Omega$       | $\Omega$ |            |                 |
| Kolom      |                |                |                |                |                |          |            |                 |
|            |                |                |                |                |                |          |            |                 |

Tabel 3.11 Iterasi ke 5

Dari hasil perhitungan iterasi ke-5 pada Tabel 3.11 dapat diketahui bahwa selisih baris dan kolom adalah sama dan jumlah biayanya juga sama, maka pada kondisi ini boleh memilih sembarang, sehingga permintaan dari tujuan M5 telah terpenuhi sebanyak 3 ekor kambing dari sumber 2.

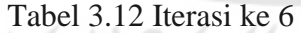

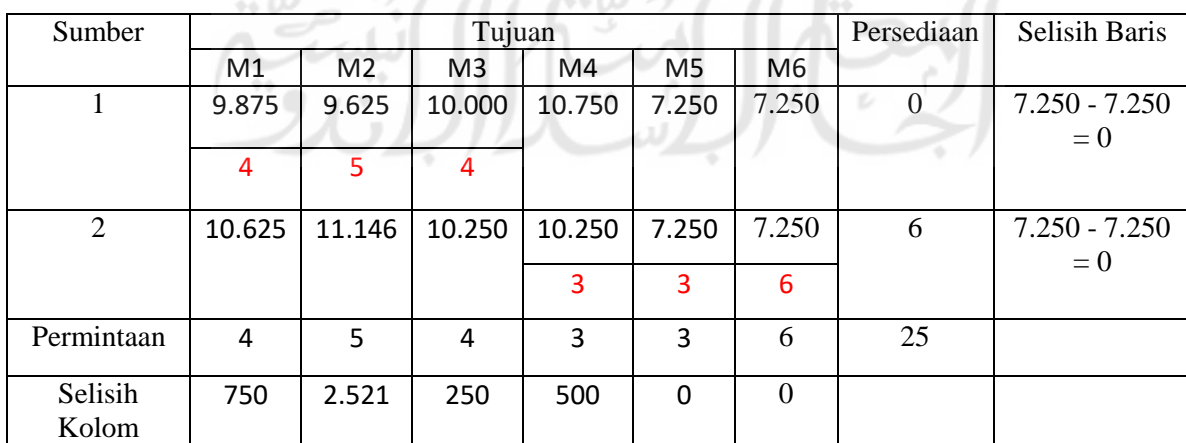

Berdasarkan Tabel 3.12 iterasi 6, *cell* dengan warna *Font* merah pada tabel tersebut adalah jumlah hewan qurban yang akan didistrbusikan (*Xij*). Proses perhitungan VAM mendapat solusi visibel pada iterasi ke-6. Adapun rincian distribsui hewan qurban Lazismu cabang Umbulharjo dari sumber distribusi ke dasa tujuan distribusi dapat dilihat pada Tabel 3.13 berikut:

| Sumber          | Tujuan         | Jumlah hewan qurban<br>didistribusikan (Ekor) | Biaya (Rp) |
|-----------------|----------------|-----------------------------------------------|------------|
| Masjid 11 maret | M1             | 4                                             | 9.875      |
|                 | M <sub>2</sub> | 5                                             | 9.625      |
|                 | M <sub>3</sub> | 4                                             | 10.000     |
| Kota gede       | M4             | 3                                             | 10.250     |
|                 | M <sub>5</sub> | 3                                             | 7.250      |
|                 | M <sub>6</sub> | 6                                             | 7.250      |
| Total biaya     |                |                                               | 223.625    |
| operasional     |                |                                               |            |

Tabel 3.13 Rincian hewan qurban dari sumber ke desa tujuan

 Dapat dilihat dari Tabel 3.13 Rincian hewan qurban dari sumber ke desa tujuan, bahwa dari sumber Masjid 11 maret mengirim sebanyak 3 kali ke 3 tujuan yaitu, M1 sebanyak 4 ekor kambing dengan biaya 9.875, M2 sebanyak 5 ekor kambing dengan biaya 9.625 dan M3 sebanyak 4 ekor kambing dengan biaya 10.000. Untuk Sumber Kotagede mengirim sebanyak 3 kali ke 3 tujuan yaitu, ke tujuan M4 sebanyak 3 ekor kambing dengan biaya 10.250, M5 sebanyak 3 ekor kambing dengan biaya 7.250, dan M6 sebanyak 6 ekor kambing dengan biaya 7.250. Total biaya operasional didapat dengan mengalikan jumlah kambing yang didistribusikan ke setiap daerah dengan biaya operasioanal, sehingga didapat total biaya seluruhnya adalah Rp.223.625

#### **3.5 Analisis Kebutuhan Sistem**

Analisis kebutuhan sistem bertujuan untuk mengetahui kebutuhan apa saja yang diperlukan oleh sistem. Analisis kebutuhan yang digunakan pada sistem ini adalah analysis kebutuhan masukkan (*input*), analisis kebutuhan proses, analisis kebutuhan keluaran (*output*) dan analisis kebutuhan antarmuka.

#### **3.5.1 Analisis Kebutuhan Masukan (***Input***)**

Dalam membangun sistem pendukung keputusan penentuan kuantitas distribusi hewan qurban dengan metode aproksimasi vogel diperlukan data-data agar system dapat berjalan sesuai dengan harapan, data-data yang dibutuhkan untuk keperluan perancangan dan implementasi sistem ini adalah sebagai berikut:

a. Data *login*

Data *login* berisi *username* dan *password* yang dimasukkan oleh pengguna. *Login* bertujuan agar admin dapat mengakses dan mengelola sistem, dan agar manager dapat mengakses sistem untuk melakukan pendistribusian hewan kurban dengan menggunakan metode vogel aproksimasi.

b. Data Desa tujuan

Merupakan input data dari desa tujuan distribusi.

c. Data peternak

Merupakan input data dari peternak atau sumber

d. Data biaya operasional

Merupakan input biaya yang dikeluarkan dari masing-masing peternakan ke desa tujuan.

e. Data permintaan

Merupakan input data permintaan dari masing-masing desa yang akan di distribusikan.

## **3.5.2 Analisis Kebutuhan Proses**

Hal-hal yang dibutuhkan dalam proses sistem ini adalah:

- a. Proses *Login*
- b. Proses perhitungan tiap-tiap iterasi.
- c. Hasil akhir berupa keluaran jumlah hewan kurban yang harus didistribusikan dan total biaya operasional.

## **3.5.3 Analisis Kebutuhan Keluaran (***Output***)**

Output dari sistem ini berupa informasi jumlah hewan qurban yang harus didistribusikan sesuai permintaan dari setiap sumber ke setiap desa tujuan dan menampilkan hasil informasi total seluruh biaya pendistribusian hewan qurban dalam sekali pendistribusian.

## **3.5.4 Analisis Kebutuhan Antarmuka**

Analisis kebutuhan antarmuka digunakan untuk mengetahui kebutuhan antarmuka sistem yang dibangun. Analisis kebutuhan antarmuka pada sistem ini adalah sebagai berikut:

- a. Antarmuka halaman *login* untuk melakukan autentikasi pada pengguna sistem.
- b. Antarmuka halaman tambah data peternakan yang dikelola oleh admin.
- *c.* Antarmuka halaman tambah data tujuan distribusi yang dikelola oleh admin.
- d. Antarmuka halaman tambah data distribusi yang dikelola oleh admin
- e. Antarmuka halaman lakukan perhitungan kambing yang hanya dapat diakses oleh manager.
- f. Antarmuka halaman lakukan perhitungan sapi yang hanya dapat diakses oleh manager.
- g. Antarmuka halaman laporan.

## **3.5.5 Analisis Kebutuhan Perangkat Lunak**

Perangkat lunak yang dibutuhkan dalam penelitian ini adalah sebagai berikut:

- a. XAMPP
- *b. Atom*
- *c. Command Promt*
- *d. Microsoft Windows* 10

## **3.5.6 Analisis Kebutuhan Perangkat Keras**

Perangkat keras yang dibutuhkan dalam penelitian ini adalah sebagai berikut:

- a. Modem *wifi Altec*
- b. Procesor Intel Core i3 2.4 GHz
- c. Memory 46GB

# **BAB IV PERANCANGAN SISTEM**

## **4.1 Perancangan Use Case Diagram**

 $\leftrightarrow \omega$ 

*Usecase* diagram merupakan diagram yang digunakan untuk menggambarkan kegiatankegiatan serta fungsi yang ada di sistem yang digunakan oleh pengguna. *Usecase* diagram pada sistem pendukung keputusan penentuan kuantitas distribusi hewan qurban dapat dilihat pada Gambar 4.1.

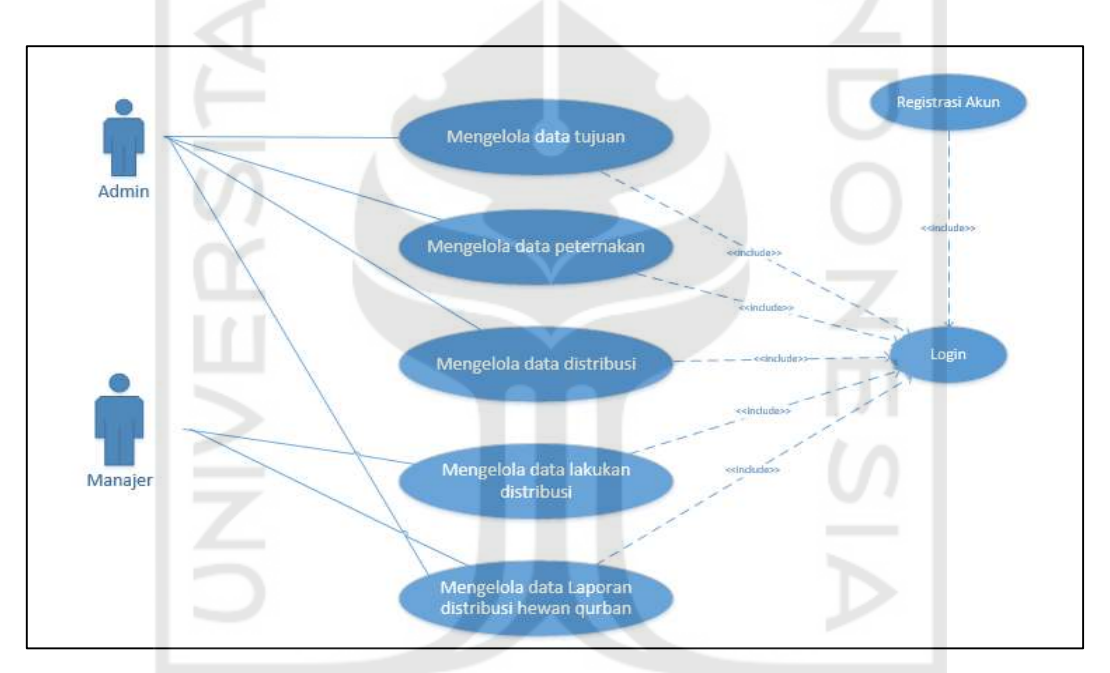

Gambar 4.1 Use Case diagram

 Pada *Usecase* diagram ini memiliki 2 aktor yaitu admin manajer. Admin merupakan pengguna yang melakukan perawatan pada sistem ini dan memiliki hak akses untuk mengelola data tujuan, data peternakan, data distribusi dan dapat melihat laporan distribusi. Sedangkan hak akses untuk manajer adalah pada mengelola data lakukan distribusi dan dapat melihat laporan distribusi. Untuk dapat melakukan semua proses yang terdapat pada sistem, admin dan manajer diharuskan untuk melakukan *log in* terlebih dahulu.

#### **4.2 Perancangan Activity Diagram**

Aktivity diagram digunakan untuk menjelaskan dan menggambarkan alur dan aktivitasaktivitas yang terjadi pada sistem. Pada penelitian ini penulis menggunakan diagram aktivitas. Terdapat beberapa aktivitas pada sistem ini, di antaranya adalah sebagai berikut:

## **4.2.1** *Aktivity Diagram Log In*

Pada aktivitas ini, sistem menampilkan halaman *log in,* kemudian aktor (admin atau manajer) diwajibkan mengisi data di form *log in.* Sistem akan melakukan validasi data sesuai dengan data yang dimasukkan, apabila sesuai dengan *database,* maka sistem akan menampilkan ke halaman utama. Apabila data yang dimasukkan tidak sesuai dengan *database*  maka sistem akan menampilkan pesan *error* dan akan kembali kehalaman *log in*. *Activity* diagram *log in* dapat dilihat pada Gambar 4.2.

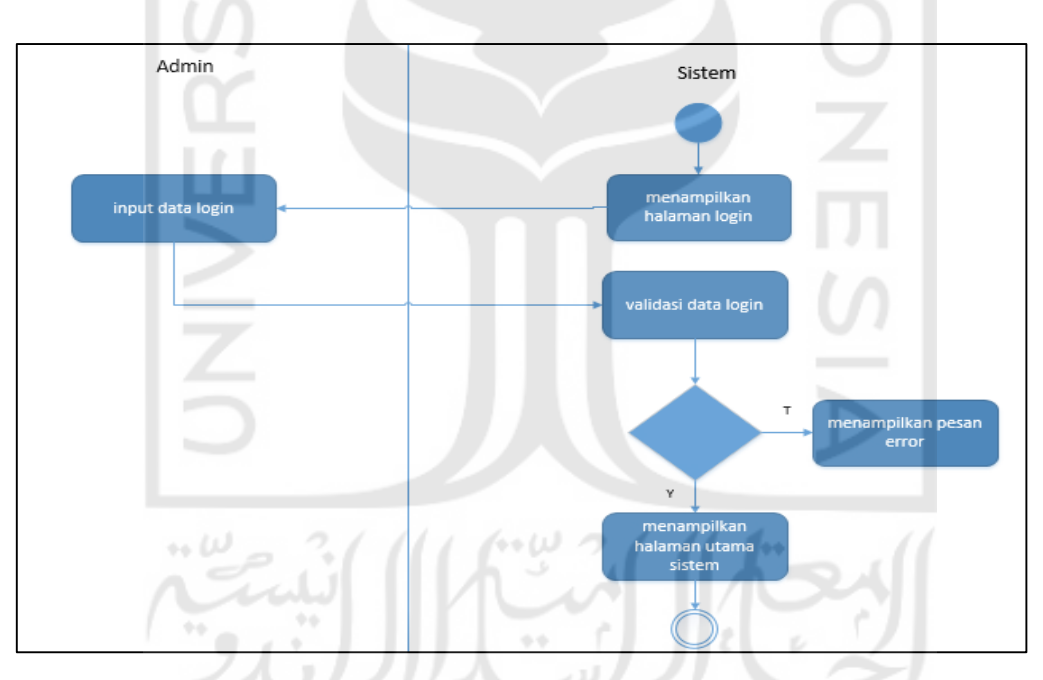

Gambar 4.2 *Activity diagram log in*

## **4.2.2** *Aktivity Diagram Register* **Akun**

Pada aktivitas ini sistem menampilkan halaman registrasi akun, kemudian aktor (admin atau manajer) akan memasukkan data-data yang diperlukan oleh sistem. Setelah itu sistem akan menyimpan data ke *database* dan menampilkan halaman utama sistem. *Activity* diagram *register* akun dapat dilihat pada Gambar 4.3.

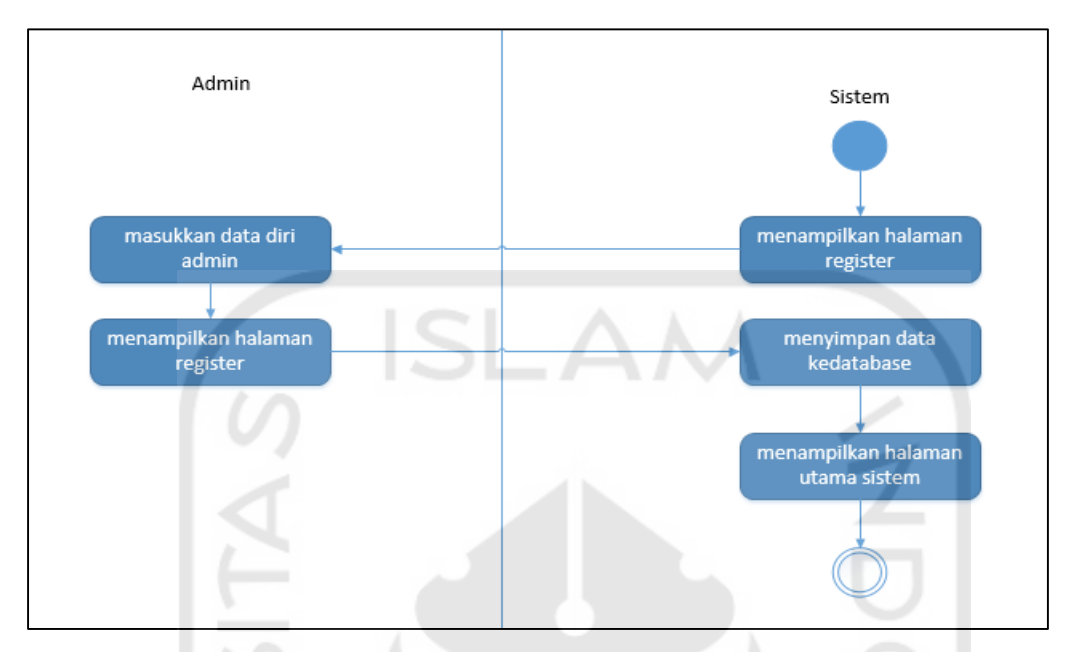

Gambar 4.3 *Activity diagram register* akun

## **4.2.3** *Aktivity Diagram* **Data Peternakan Hewan Kurban**

Pada aktivitas ini sistem menampilkan halaman utama sistem, lalu admin memilih menu data peternakan kemudian sistem akan menampilkan data peternakan. *Activity* diagram data peternakan hewan kurban dapat dilihat pada Gambar 4.4.

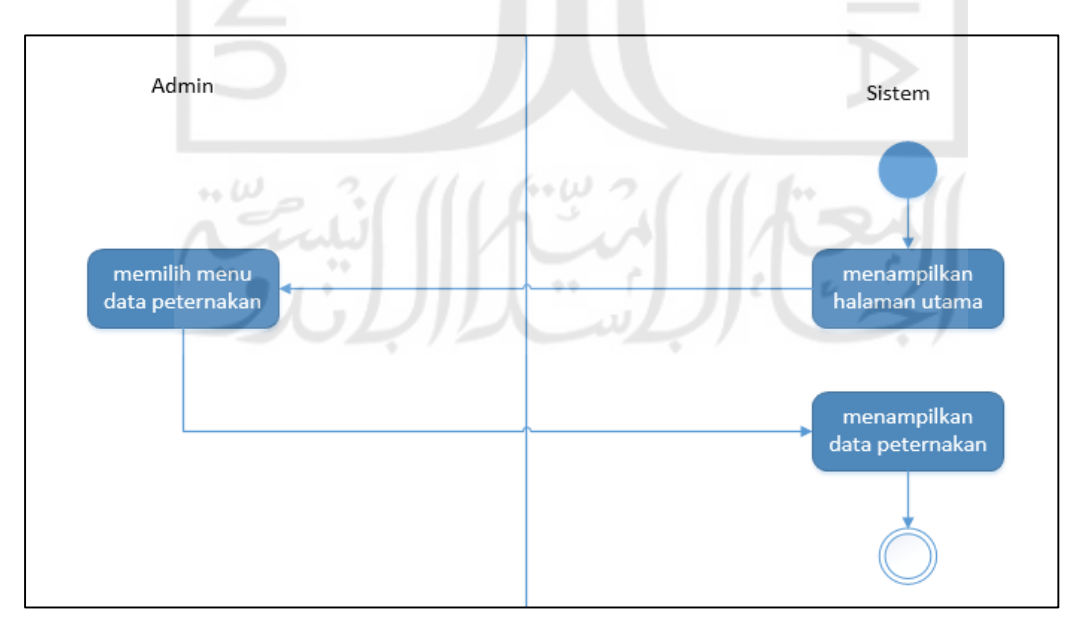

Gambar 4.4 *Activity diagram* lihat data peternakan

## **4.2.4** *Aktivity Diagram* **Kelola Data Peternakan Hewan Kurban**

Pada aktivitas ini sistem menampilkan halaman utama sistem, lalu admin memilih menu tambah data peternakan, kemudian sistem akan menampilkan form pengisian data peternakan. Setelah melakukan pengisian data admin menekan tombol simpan. *Activity* diagram kelola data peternakan hewan kurban dapat dilihat pada Gambar 4.5.

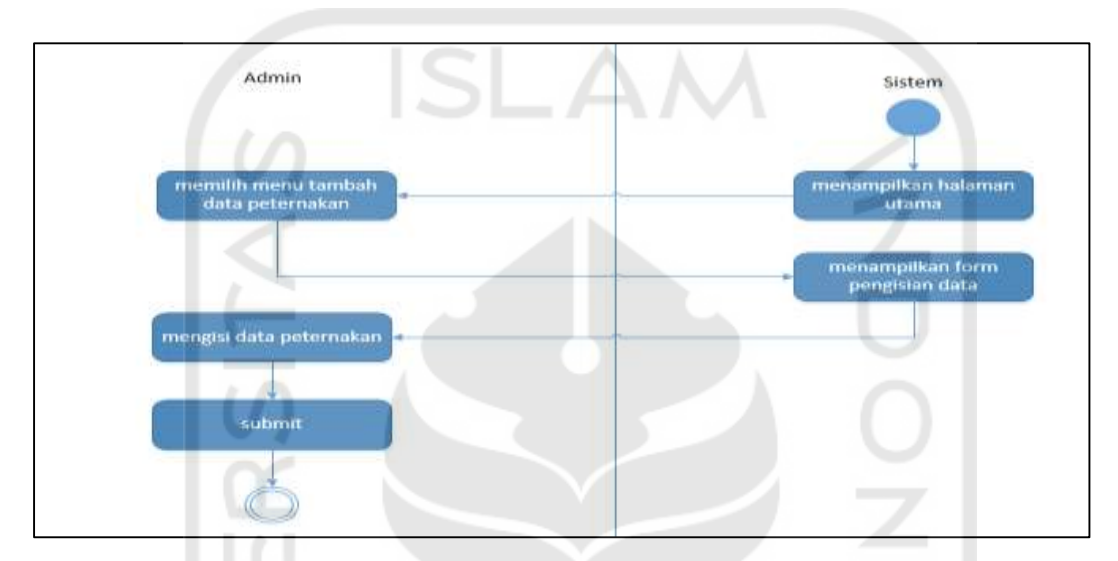

Gambar 4.5 *Activity diagram* kelola data peternakan hewan qurban

## **4.2.5** *Aktivity Diagram* **Lihat Data Distribusi Hewan Kurban**

Pada aktivitas ini, sistem menampilkan halaman utama sistem. Admin memilih menu data distribusi, kemudian sistem akan menampilkan data distribusi hewan qurban. *Activity* diagram lihat data distribusi hewan kurban dapat dilihat pada Gambar 4.6.

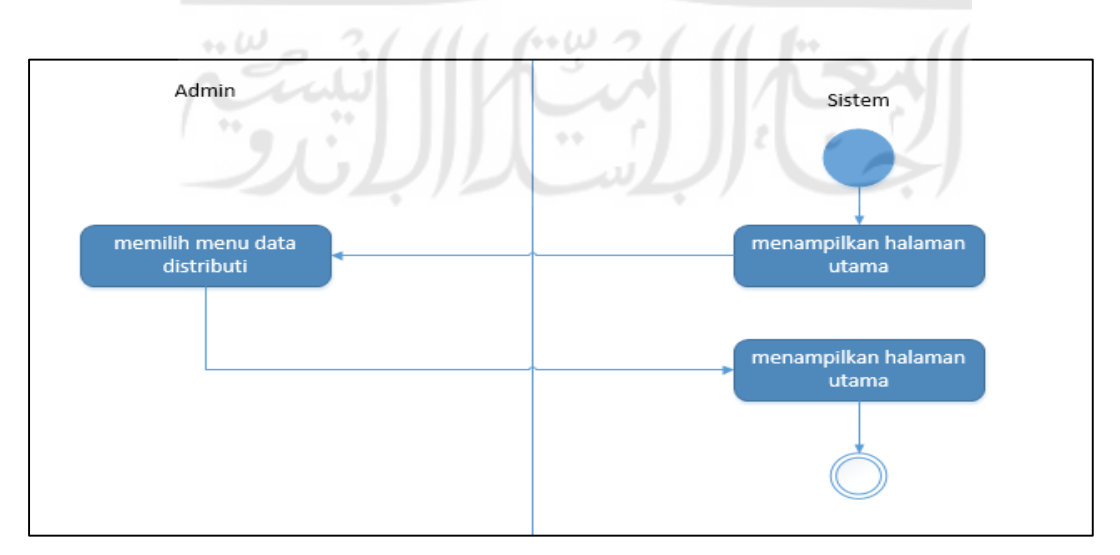

Gambar 4.6 *Activity diagram* lihat data distribusi hewan qurban

## **4.2.6** *Aktivity Diagram* **Kelola Data Distribusi Hewan Kurban**

Pada aktivitas ini sistem menampilkan halaman utama sistem, lalu admin memilih menu tambah data distribusi, kemudian sistem akan menampilkan form pengisian data distribusi. Setelah melakukan pengisian data admin menekan tombol simpan. *Activity* diagram kelola data distribusi hewan kurban dapat dilihat pada Gambar 4.7.

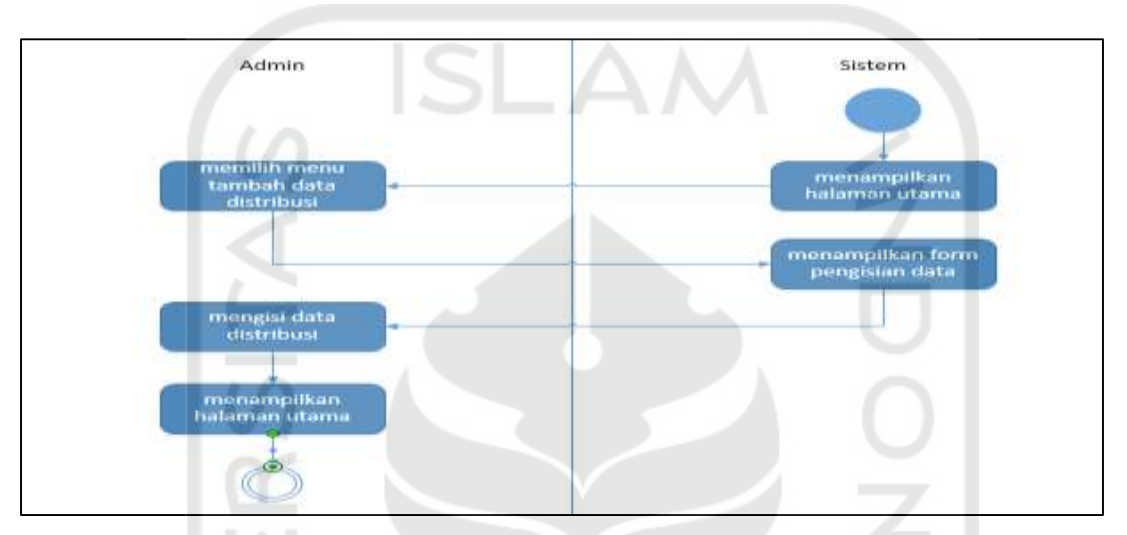

Gambar 4.7 *Activity diagram* kelola data distribusi hewan qurban

# **4.2.7** *Aktivity Diagram* **Lihat Data Tujuan Hewan Kurban**

Pada aktivitas ini, sistem menampilkan halaman utama sistem. Admin memilih menu data tujuan, kemudian sistem akan menampilkan data tujuan. *Activity* diagram lihat data tujuan hewan kurban dapat dilihat pada Gambar 4.8.

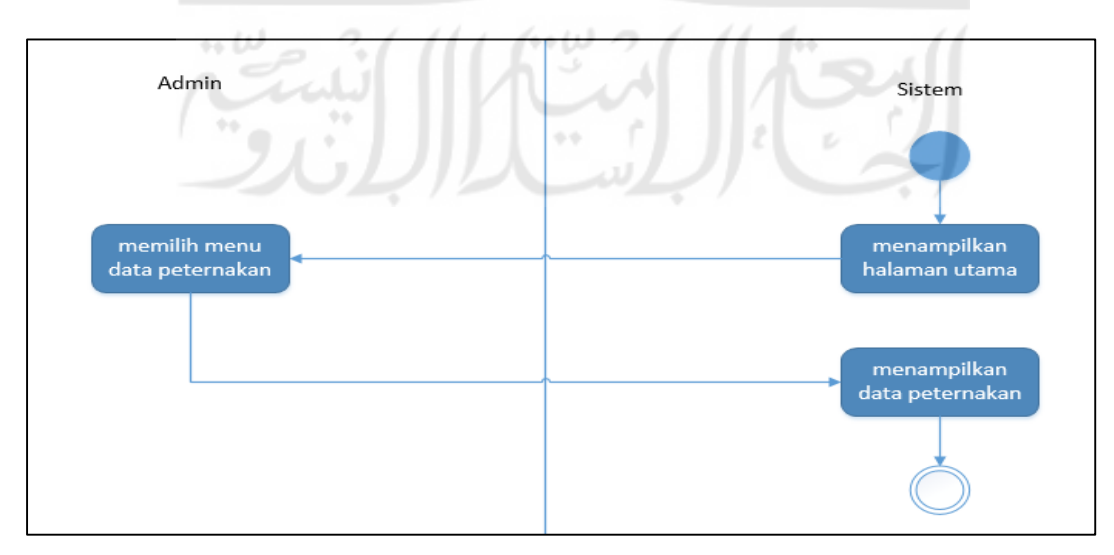

Gambar 4.8 *Activity diagram* lihat data tujuan hewan qurban

## **4.2.8** *Aktivity Diagram* **Kelola Data Tujuan Hewan Kurban**

Pada aktivitas ini sistem menampilkan halaman utama sistem, lalu admin memilih menu tambah data tujuan, kemudian sistem akan menampilkan form pengisian data tujuan. Setelah melakukan pengisian data, admin menekan tombol simpan. *Activity* diagram kelola data tujuan hewan kurban dapat dilihat pada Gambar 4.9.

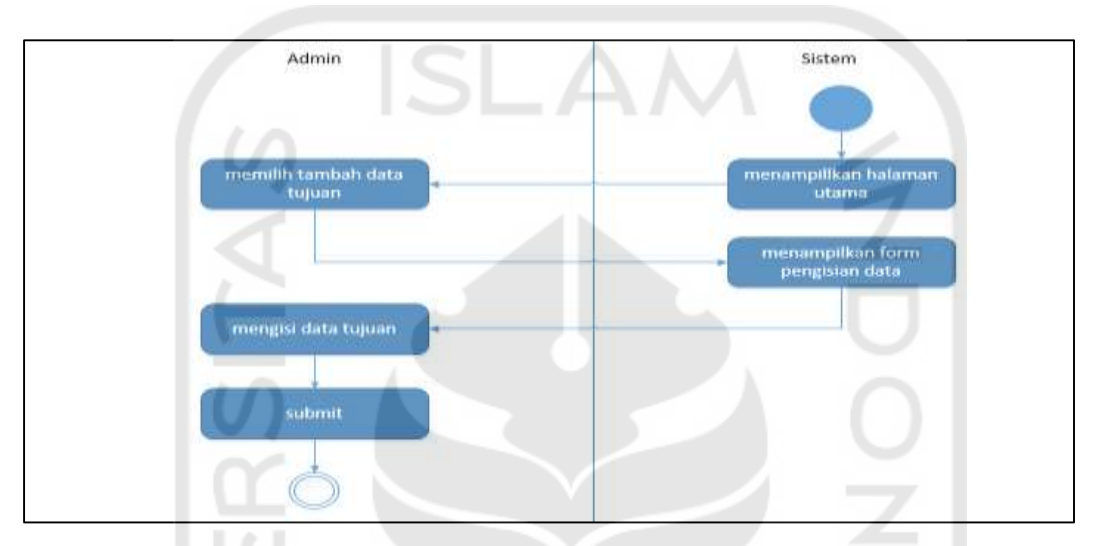

Gambar 4.9 *Activity diagram* kelola data tujuan hewan qurban

## **4.2.9** *Aktivity Diagram* **Kelola Distribusi Sapi**

Pada aktivitas ini, sistem menampilkan halaman data distribusi sapi, kemudian manajer melihat dan menekan tombol lakukan distribusi. Setelah manajer menekan tombol lakukan distribusi sistem akan menampilkan data hasil distribusi sapi. *Activity* diagram kelola distribusi sapi dapat dilihat pada Gambar 4.10.

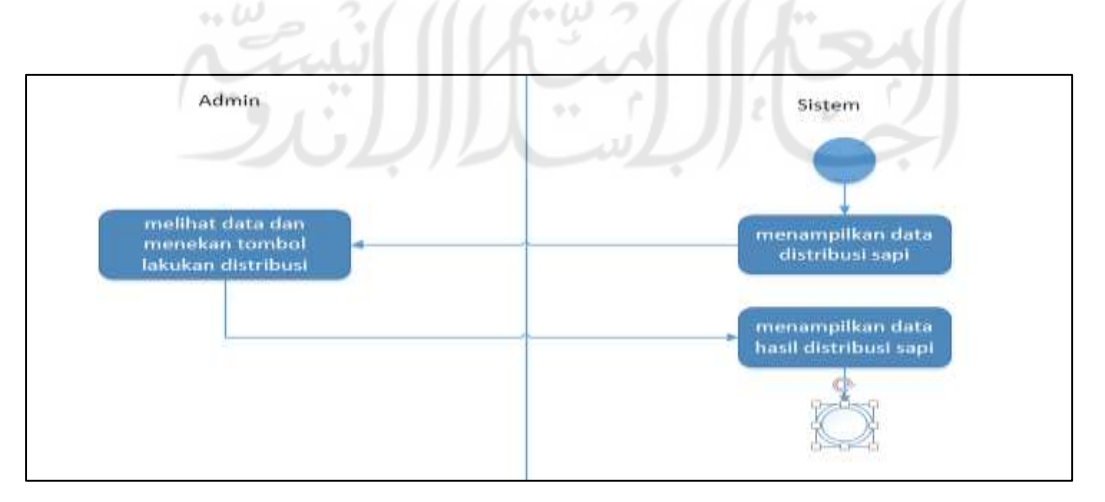

Gambar 4.10 *Activity diagram* kelola distribusi sapi

## **4.2.10** *Aktivity Diagram* **Kelola Distribusi Kambing**

Pada aktivitas ini, sistem menampilkan halaman data distribusi kambing, kemudian manajer melihat dan menekan tombol lakukan distribusi. Setelah manajer menekan tombol lakukan distribusi sistem akan menampilkan data hasil distribusi kambing. *Activity* diagram kelola distribusi kambing dapat dilihat pada Gambar 4.11.

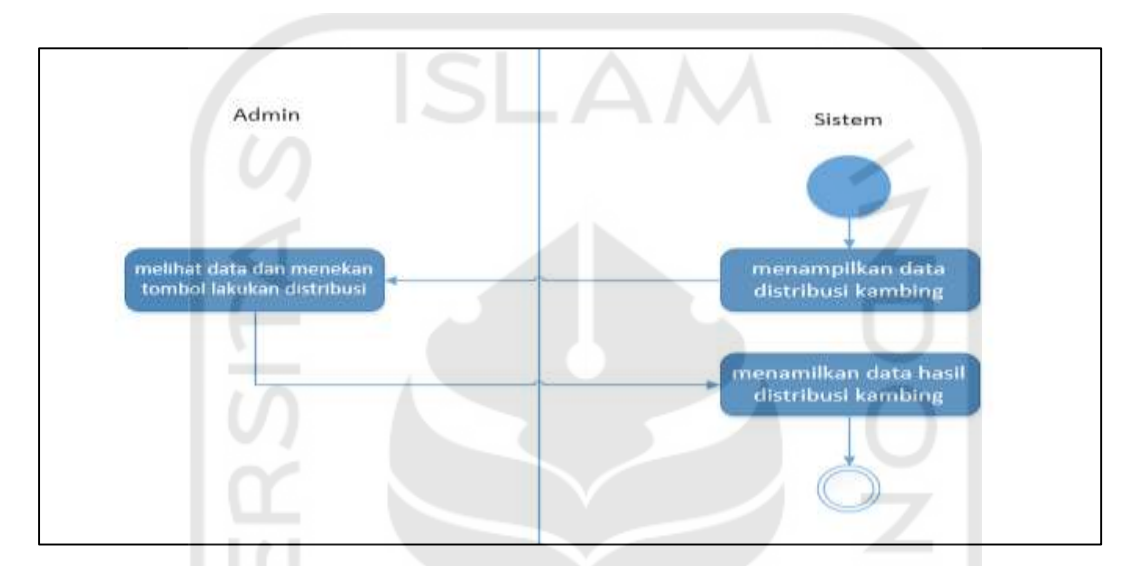

Gambar 4.11 *Activity diagram* kelola distribusi kambing

# **4.2.11** *Aktivity Diagram* **Lihat Laporan Distribusi Hewan Kurban**

Pada aktivitas ini, sistem menampilkan halaman utama sistem. Aktor (admin atau manajer) memilih menu laporan distribusi, kemudian sistem akan menampilkan data laporan distribusi. *Activity* diagram lihat laporan distribusi hewan kurban dapat dilihat pada Gambar 4.12.

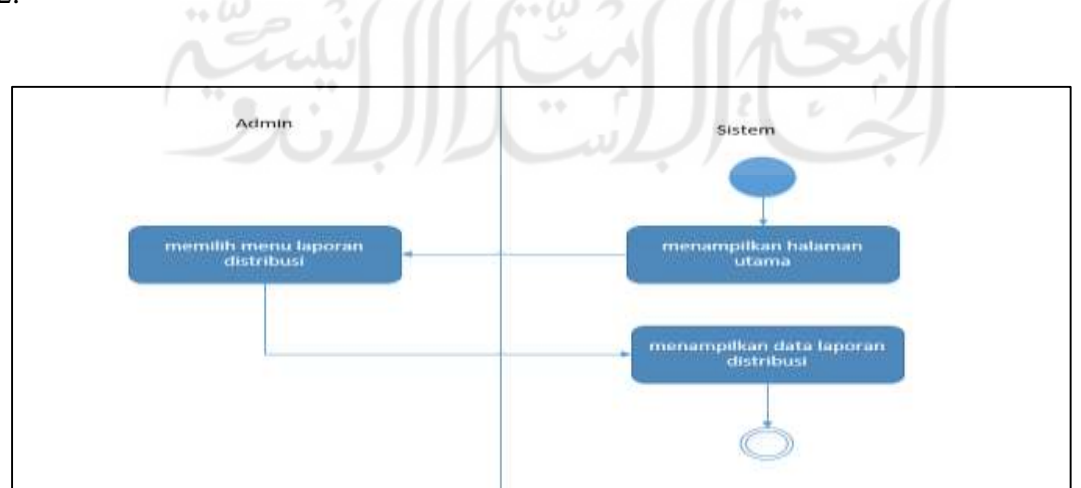

Gambar 4.12 *Activity diagram* lihat laporan distribusi hewan qurban

#### **4.3 Perancangan Basis Data**

Dalam merancang dan membuat sebuah sistem, dibutuhkan basis data untuk menyimpan dan mengolah data-data yang nantinya akan digunakan dalam penelitian. Berikut adalah perancangan basisdata yang ada pada penelitian ini:

#### **4.3.1 Relasi Tabel**

Database sistem penentuan kuntitas distribusi hewan qurban terdiri dari 4 tabel utama, yaitu tujuans, farms, distribusis, hasil\_\_distribusis, users dan terdapat 2 tabel tambahan yang merupakan tabel yang disediakan oleh *framework* Laravel yang berguna untuk aktivitas autentikasi users, yaitu *password\_reset* dan *migrations* yang berfungsi untuk memindahkan database yang dari *framework* ke *localhost*. Relasi tabel pada sistem ini dapat dilihat pada Gambar 4.13.

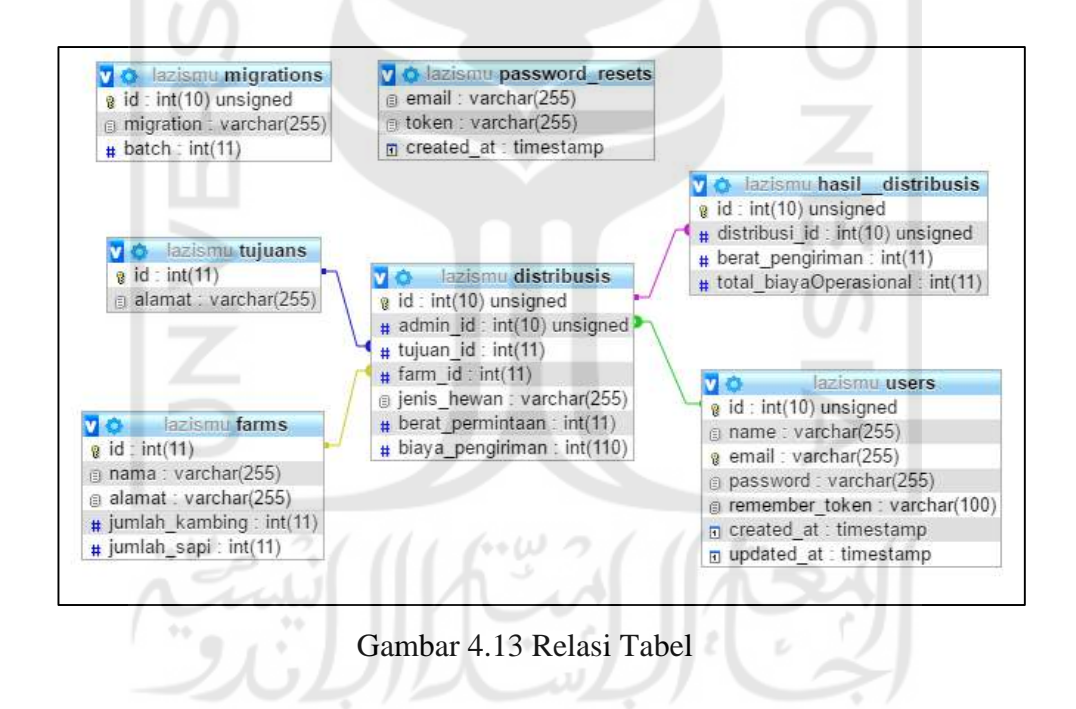

#### **4.3.2 Perancangan ERD**

ERD merupakan suatu model untuk menjelaskan hubungan antar data dalam basis data berdasarkan objek-objek dasar data yang mempunyai hubungan antar relasi. ERD memiliki entitas yang menjadi tabel pada basis data dan atribut menjadi nama kolom pada basis data. Perancangan ERD untuk sistem pendukung keputusan penentuan kuantitas distribusi hewan qurban dapat dilihat pada Gambar 4.14.

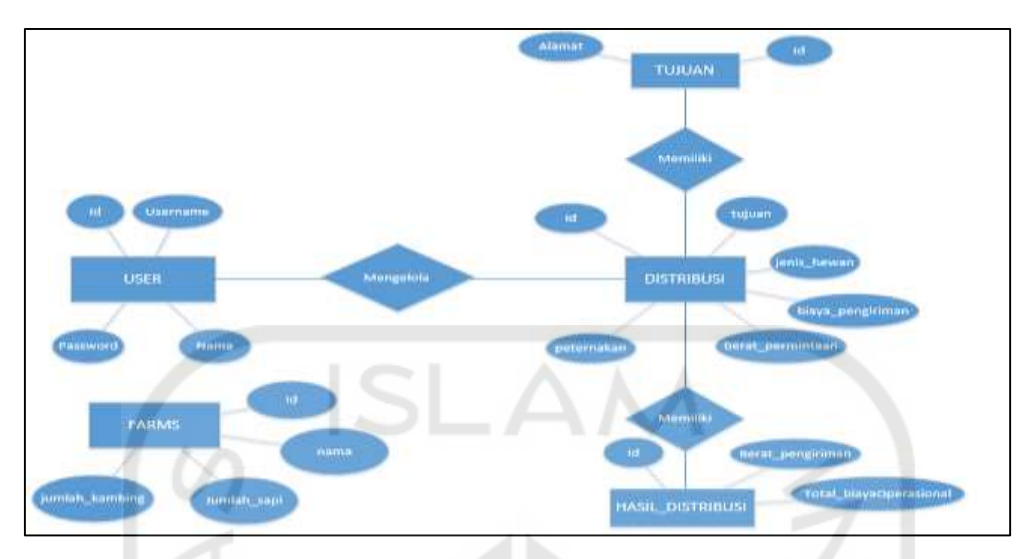

Gambar 4.14 Rancangan ERD

## **4.4 Perancangan Antarmuka**

Sebelum membuat sistem, dibutuhkan perancangan antarmuka. Tujuan perancangan antarmuka adalah sebagai gambaran akan seperti apa bentuk antarmuka sistem yang akan dibuat. Dengan adanya antarmuka tentu akan memudahkan dalam proses *user interface* sistem. Berikut merupakan perancangan antarmuka yang dibutuhkan dalam sistem pendukung keputusan penentuan kuantitas distribusi hewan qurban:

## **4.4.1 Rancangan Antarmuka** *Register*

Rancangan antarmuka *register* adalah rancangan yang digunakan untuk pengguna membuat akun. Rancangan antarmuka *register* pada sistem ini dapat dilihat pada Gambar 4.15.

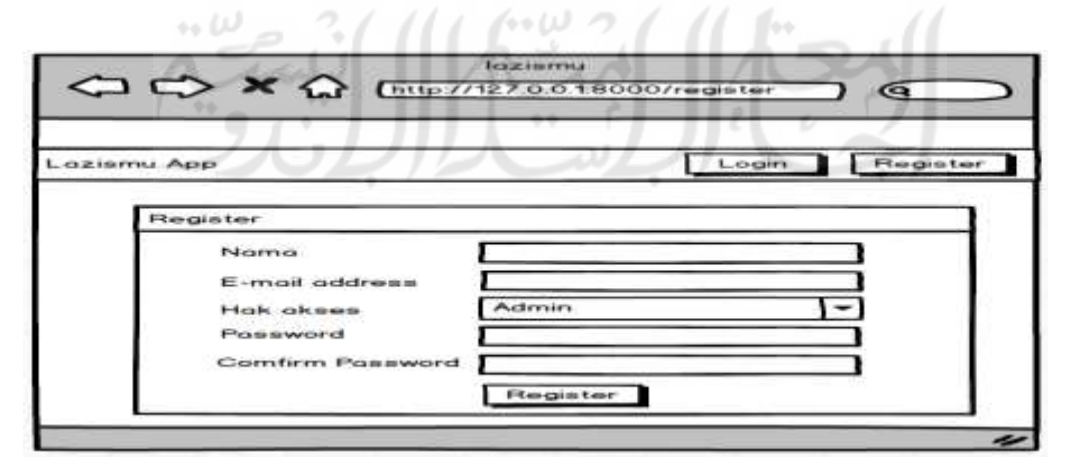

Gambar 4.15 Antarmuka Register

Pada gambar diatas terdapat 4 *field input* yaitu nama, alamat email, password dan *confirm password*. Untuk dapat membuat akun, pengguna harus mengisi kolom nama, alamat email, password dan *confirm password* yang telah disediakan yang nantinya digunakan pada saat akan *login* ke sistem.

## **4.4.2 Rancangan Antarmuka** *Login*

Rancangan antarmuka *login* adalah rancangan yang digunakan pada halam paling depan, yaitu sebelum mengakses fasilitas-fasilitas sistem, maka diharuskan *login* terlebih dahulu. Rancangan antarmuka *login* pada sistem ini dapat dilihat pada Gambar 4.16.

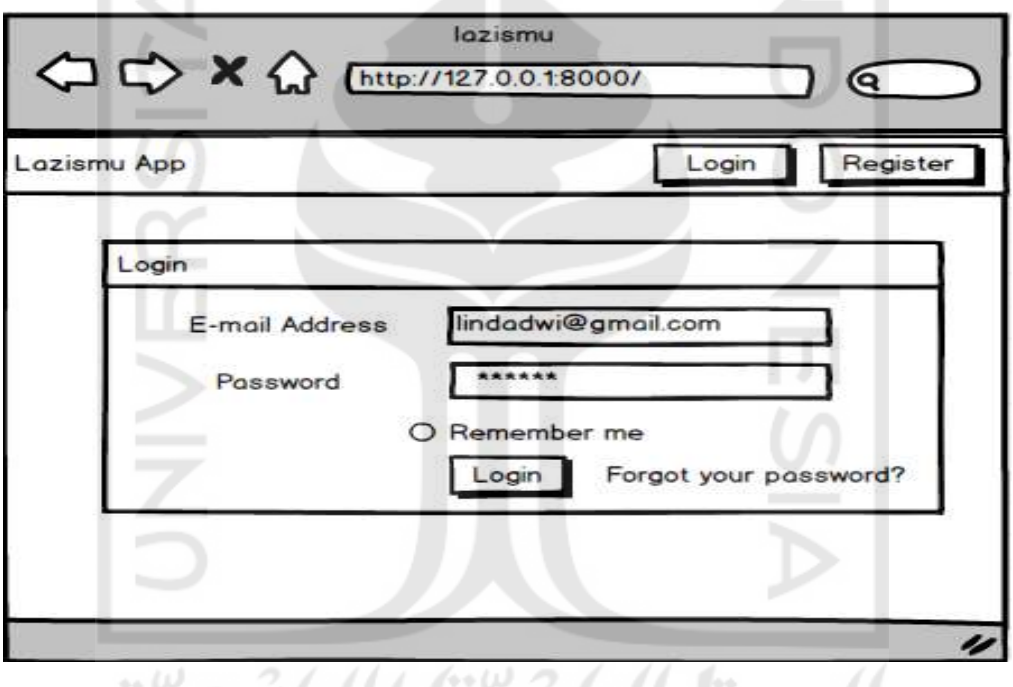

Gambar 4.16 Antarmuka *Login*

 Pada gambar diatas terdapat 2 *field input* yaitu email dan password. Untuk dapat masuk kedalam sistem, pengguna harus mengisi kolom email dan password yang telah disediakan. Jika lupa password, pengguna dapat memilih tombol forgot your password yang akan melakukan langkah-langkah agar pengguna dapat masuk kedalam sistem.

## **4.4.3 Rancangan Antarmuka Dashboard**

Pada halaman ini berisi fungsi-fungsi sistem seputar distribusi hewan qurban, seperti data peternakan, data distribusi dan data laporan. Rancangan antarmuka *dashboard* pada sistem ini dapat dilihat pada Gambar 4.17.

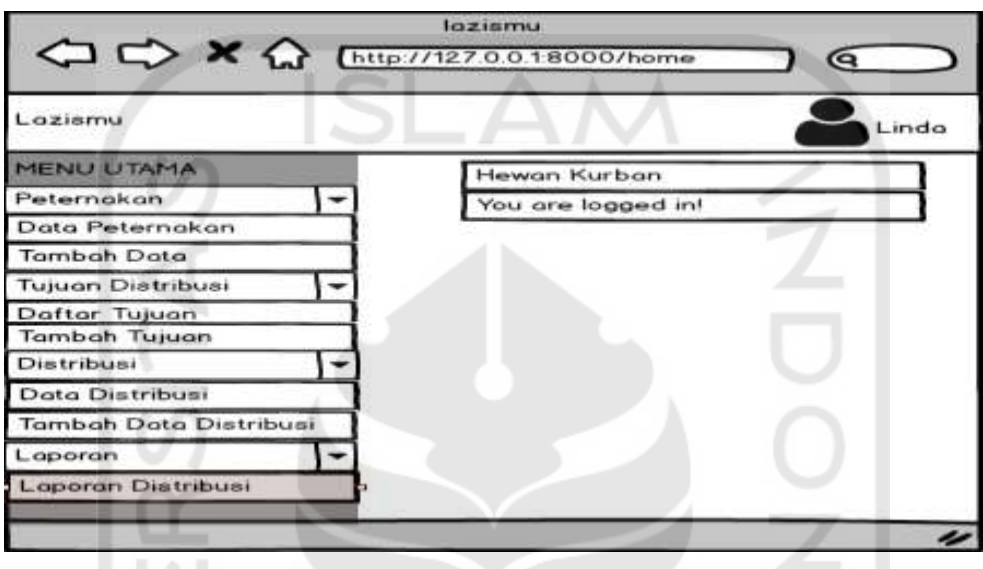

Gambar 4.17 Antarmuka *Dashboard*

## **4.4.4 Rancangan Antarmuka Data Peternakan**

Pada halam ini terdapat fungsi data peternakan yang berfungsi untuk memudahkan admin untuk melihat data peternakan yang sudah tersimpan di sistem. Rancangan antarmuka data peternakan pada sistem ini dapat dilihat pada Gambar 4.18.

| ÷÷<br>v<br>Lozismu<br><b>MENU UTAMA</b><br>Q search<br>Data Peternakan<br>Peternakan.<br>۰<br>Data Peternakan<br>No Alamat Nama Peternakan<br>jumlah sapi (ekor)<br>jumlah kambing (ekor).<br>111<br><b>Tambah Data</b><br>delete<br>Glagah Sari<br>100<br>AMM Glogah<br>13<br>edit<br>1.<br>Tujuan Distribusi<br>۰<br>2 Kota Gede AMM Kota Gede<br>delete<br>12<br>10<br>edit<br>Dafter Tujuan<br><b>Tambah Tujuan</b><br>Distribusi<br>٠<br>Data Distribusi<br>Tambah Data Distribusi<br>Laporan<br>٠ |                    | lazismu<br>$\left\langle \square \right.\bigcirc \rangle \times \left\langle \right\rangle$ (http://1270.018000/index |  | Q     |
|----------------------------------------------------------------------------------------------------|--------------------|----------------------------------------------------------------------------------------------------|--|-------|
|                                                                                                    |                    |                                                                                                    |  | Linda |
|                                                                                                    |                    |                                                                                                    |  |       |
|                                                                                                    |                    |                                                                                                    |  |       |
|                                                                                                    |                    |                                                                                                    |  |       |
|                                                                                                    |                    |                                                                                                    |  |       |
|                                                                                                    |                    |                                                                                                    |  |       |
|                                                                                                    |                    |                                                                                                    |  |       |
|                                                                                                    |                    |                                                                                                    |  |       |
|                                                                                                    |                    |                                                                                                    |  |       |
|                                                                                                    |                    |                                                                                                    |  |       |
|                                                                                                    |                    |                                                                                                    |  |       |
|                                                                                                    |                    |                                                                                                    |  |       |
|                                                                                                    | Laporan Distribusi |                                                                                                    |  |       |
|                                                                                                    |                    |                                                                                                    |  |       |

Gambar 4.18 Antarmuka Data Peternakan

#### **4.4.5 Rancangan Antarmuka Tambah Peternakan**

Pada halam ini terdapat fungsi tambah peternakan yang berfungsi untuk memudahkan admin untuk menambahkan data peternakan yang baru ke sistem. Rancangan antarmuka tambah peternakan pada sistem ini dapat dilihat pada Gambar 4.19.

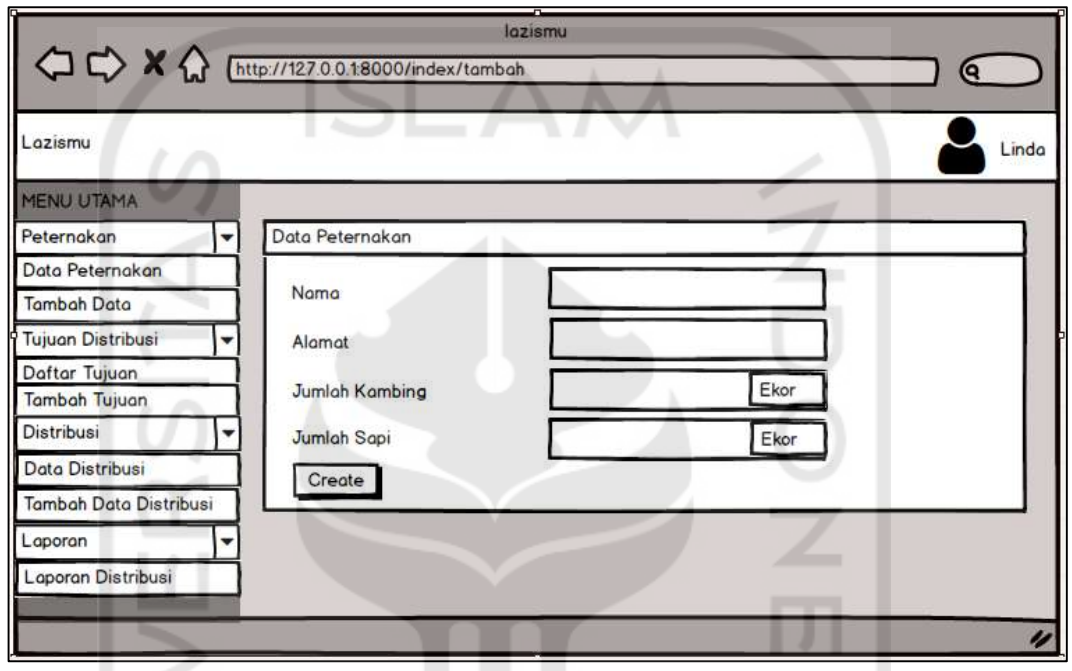

Gambar 4.19 Antarmuka Tambah Peternakan

Pada gambar diatas terdapat 4 *field input* yaitu nama, alamat, jumlah kambing dan dan jumlah sapi. Untuk menambahkan data peternakan admin harus mengisi kolom nama, alamat, jumlah kambing dan jumlah sapi yang telah disediakan. Jika telah mengisi semua data tersebut admin dapat menekan tombol *create* agar data peternakan yang baru masuk kedalam sistem.

## **4.4.6 Rancangan Antarmuka Data Tujuan**

Pada halam ini terdapat fungsi data tujuan yang berfungsi untuk memudahkan admin untuk melihat data tujuan distribusi hewan qurban yang sudah tersimpan di sistem. Rancangan antarmuka daftar tujuan pada sistem ini dapat dilihat pada Gambar 4.20.

| Lazismu                        |   |             |                        |                                       |      | Linda    |
|--------------------------------|---|-------------|------------------------|---------------------------------------|------|----------|
| <b>MENU UTAMA</b>              |   |             |                        |                                       |      |          |
| Peternokan                     | ٠ |             | Data Tujuan Distribusi |                                       |      | Q search |
| Data Peternakan                |   | No          | Tujuan.                | Alamat                                |      |          |
| Tambah Doto                    |   |             | Al Mustagim            | Karangrejo RT 43 Girimulyo Kulonprogo | Edit | Delete   |
| Tujuan Distribusi              | ٠ | ż           | Dorussalom             | Korongrejo RT 42 Girimulyo Kulonprogo | Edit | Delete   |
| Dofter Tujuan<br>Tambah Tujuan |   | $3^{\circ}$ | Nurul Iman             | Duwet Purwoharjo Samigaluh Kulonprogo | Edit | Delete   |
| Distribusi                     | ٠ |             |                        |                                       |      |          |
| Data Distribusi                |   |             |                        |                                       |      |          |
| Tambah Data Distribusi         |   |             |                        |                                       |      |          |
| Laporan                        | ٠ |             |                        |                                       |      |          |
| Laporan Distribusi             |   |             |                        |                                       |      |          |

Gambar 4.20 Antarmuka Data Tujuan

# **4.4.7 Rancangan Antarmuka Tambah Tujuan**

Pada halam ini terdapat fungsi tambah tujuan yang berfungsi untuk memudahkan admin untuk menambahkan tujuan distribusi hewan qurban yang baru ke sistem. Rancangan antarmuka tambah tujuan pada sistem ini dapat dilihat pada Gambar 4.21.

 $\sqrt{2}$ 

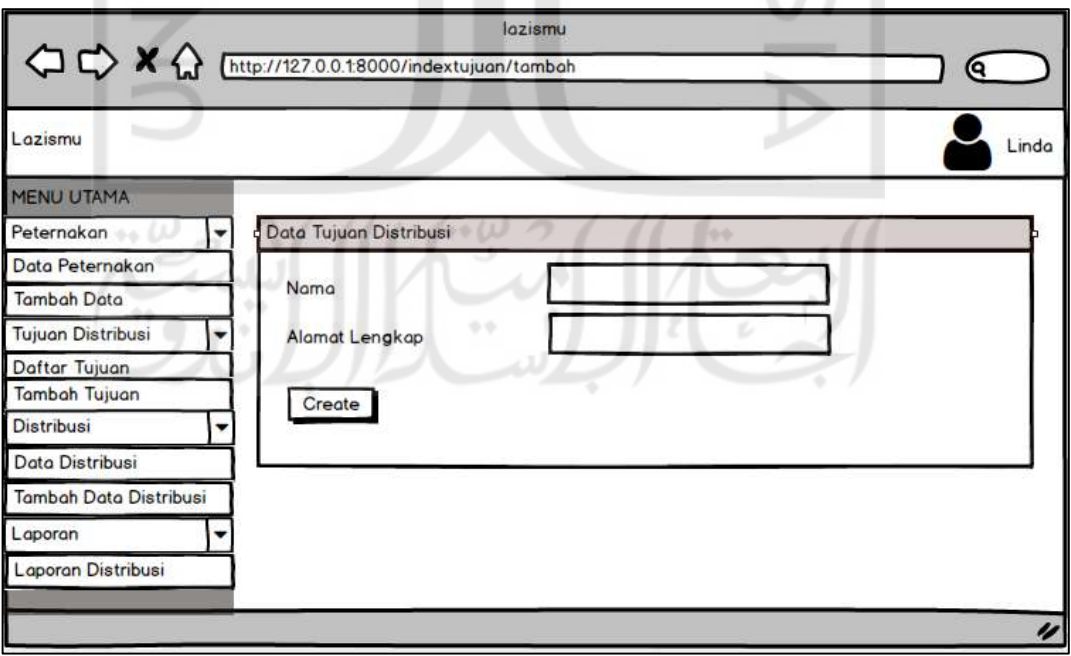

Gambar 4.21 Antarmuka Tambah Tujuan

Pada gambar diatas terdapat 1 *field input* yaitu alamat. Untuk menambahkan data tujuan distribusi hewan qurban admin harus mengisi kolom alamat yang telah disediakan. Jika telah mengisi data tersebut admin dapat menekan tombol *create* agar data tujuan distribusi hewan qurban yang baru masuk kedalam sistem.

## **4.4.8 Rancangan Antarmuka Tambah Data Distribusi**

Pada halam ini terdapat fungsi tambah data distribusi yang berfungsi untuk memudahkan admin untuk menambahkan data distribusi hewan qurban yang baru ke sistem. Rancangan antarmuka tambah data distribusi pada sistem ini dapat dilihat pada Gambar 4.22.

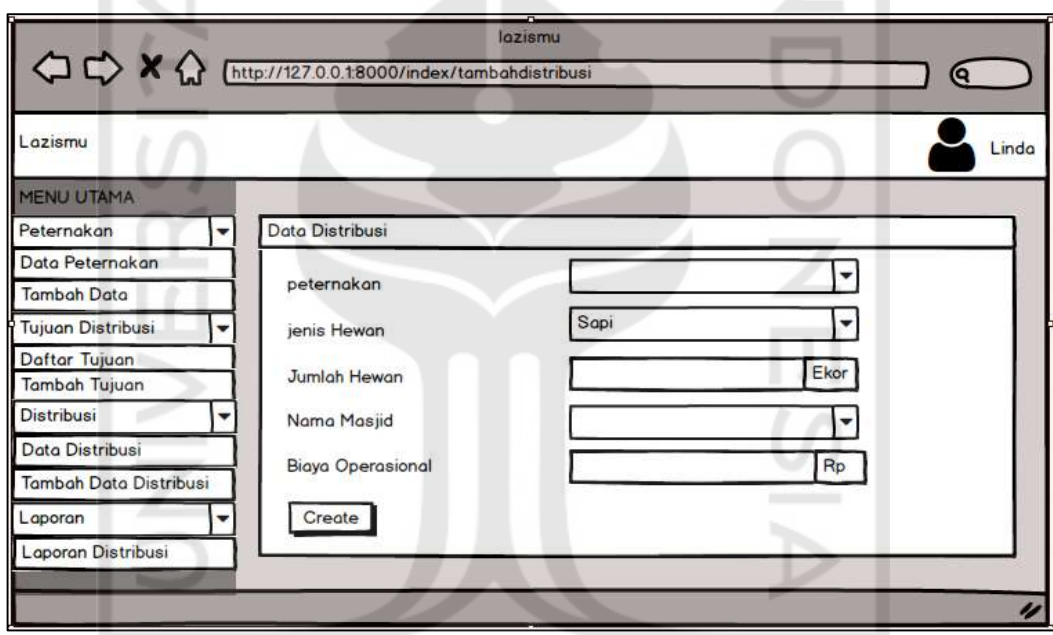

Gambar 4.22 Antarmuka Tambah Data Distribusi

Pada gambar diatas terdapat 5 *field input* yaitu peternakan, jenis hewan, jumlah hewan, nama masjid dan biaya operasional. Untuk menambahkan data distribusi admin harus mengisi kolom peternakan, jenis hewan, jumlah hewan, nama masjid dan biaya operasional yang telah disediakan. Jika telah mengisi semua data tersebut admin dapat menekan tombol *create* agar data distribusi hewan qurban masuk kedalam sistem.

#### **4.4.9 Rancangan Antarmuka Data Distribusi**

Pada halam ini terdapat fungsi data distribusi yang berfungsi untuk memudahkan admin untuk melihat data distribusi yang sudah tersimpan di sistem. Rancangan antarmuka data distribusi pada sistem ini dapat dilihat pada Gambar 4.23.

| C C X & [http://1270018000/indexdistribus] |   |    |                 |         | loziemu                         |                           |                                       |       |         |          |
|--------------------------------------------|---|----|-----------------|---------|---------------------------------|---------------------------|---------------------------------------|-------|---------|----------|
|                                            |   |    |                 |         |                                 |                           |                                       |       |         | Θ.       |
| Lazismu                                    |   |    |                 |         |                                 |                           |                                       |       |         | Linda    |
| <b>MENU UTAMA</b>                          |   |    |                 |         |                                 |                           |                                       |       |         |          |
| Peternakan                                 | ٠ |    | Data Distribus: |         |                                 |                           |                                       |       | Q month |          |
| Data Peternakan                            |   |    | No peternakan   |         | Jenie Hewan Jumlah Hewan (Ekor) | Nama Manjid               | Alamat Lengkap biaya aperasional (Rp) |       |         |          |
| Tambah Data                                |   |    | AMM Glogah      | Kambing |                                 | Nurul Mustagim            | Kulonprogo                            | 9875  | Edit    | Delete - |
| Tujuan Distribusi                          | ÷ | 2  | AMM Kotogede    | Kambing |                                 | Nurul Mustagim Kulonprogo |                                       | 10625 | Edit    | Delete   |
| Dofter Tuision                             |   | ä. | AMM Kotogede    | Sapi    | n.                              | Al Hikmah                 | JL Veteron                            | 1500  | Edit    | Delete   |
| Tambah Tujuan                              |   | э  | AMM Glogah      | Sapi    | ä.                              | Al Hikmah                 | JL Veteron                            | 12500 | Edit    | Delete   |
| Distribusi                                 | × |    |                 |         |                                 |                           |                                       |       |         |          |
| Data Distribusi                            |   |    |                 |         |                                 |                           |                                       |       |         |          |
| Tambah Data Distribusi                     |   |    |                 |         |                                 |                           |                                       |       |         |          |
| Lapoton                                    | ٠ |    |                 |         |                                 |                           |                                       |       |         |          |
| Laporon Distribusi                         |   |    |                 |         |                                 |                           |                                       |       |         |          |
|                                            |   |    |                 |         |                                 |                           |                                       |       |         |          |
|                                            |   |    |                 |         |                                 |                           |                                       |       |         |          |

Gambar 4.23 Antarmuka Data Distribusi

## **4.4.10 Rancangan Antarmuka Lakukan Distribusi sapi**

Pada halam ini terdapat fungsi lakukan distribusi sapi yang berfungsi untuk memudahkan manajer melakukan pendistribusian sapi ke seluruh tujuan dengan menggunakan metode VAM Rancangan antarmuka lakukan distribusi sapi pada sistem ini dapat dilihat pada Gambar 4.24.

| ← → ★ → Enter//1270018000/indexsopidistribusi |   |    |                     | <b>Jozzionsi</b>    |                |                        | ີ        |
|-----------------------------------------------|---|----|---------------------|---------------------|----------------|------------------------|----------|
| Loziannu                                      |   |    |                     |                     |                |                        | Leston   |
| <b>MENU UTAMA</b>                             |   |    |                     |                     |                |                        |          |
| Peternokan                                    | ٠ |    | Lakukan Diatribusi  |                     |                |                        | Q amarch |
| Data Peternakan                               |   |    | No peternakan       | Jumlah Hewan (Ekor) | Nama Masjid    | biaya operasional (Rp) |          |
| Tambah Data                                   |   |    | AMM Glogoh          | a                   | Nurul Mustagen | 9875                   |          |
| Tujuan Distribusi                             | ٠ | z. | AMM Kotopede        |                     | Nurul Mustagim | 10500                  |          |
| Dafter Tuiuan                                 |   | э  | AMM Glogah          | ъ                   | Al Hikmah      | 15000                  |          |
| Tambah Tujuan<br>Distribusi                   | ٠ |    | <b>AMM Kotagede</b> | a.                  | Al Hikmah      | 17000                  |          |
| Dota Distribusi                               |   |    |                     |                     |                |                        |          |
| Tambah Data Distribusi                        |   |    | Lakukan Distribusi  |                     |                |                        |          |
| Lappron                                       | ۰ |    |                     |                     |                |                        |          |
| Loporan Distribusi                            |   |    |                     |                     |                |                        |          |

Gambar 4.24 Antarmuka Lakukan Distribusi Sapi

## **4.4.11 Rancangan Antarmuka Lakukan Distribusi kambing**

Pada halam ini terdapat fungsi lakukan distribusi kambing yang berfungsi untuk memudahkan manajer melakukan pendistribusian sapi ke seluruh tujuan dengan menggunakan metode VAM. Rancangan antarmuka lakukan distribusi sapi pada sistem ini dapat dilihat pada Gambar 4.25.

|                             |     | A Chttp://12700.18000/indexkombinadistribual |                     |             |                         |   |          |
|-----------------------------|-----|----------------------------------------------|---------------------|-------------|-------------------------|---|----------|
| Laziemu                     |     |                                              |                     |             |                         |   | estari   |
| <b>MENU UTAMA</b>           |     |                                              |                     |             |                         |   |          |
| Peternakan                  |     | akukan Distribusi                            |                     |             |                         |   | Q search |
| Data Peternakan             | No. | peternakan                                   | Jumlah Hewan (Ekor) | Nama Masjid | biaya operasional (Rp)  |   | 10000    |
| Tambah Data                 |     | AMM Glogah                                   | 5                   | Dorussalam  | 11146                   | m |          |
| Tujuan Distribusi           | ż   | <b>AMM Kotagede</b>                          | Б                   | Darussalam  | 9625<br>$_{\perp\perp}$ |   |          |
| Dafter Tujuan               | з   | AMM Glogah                                   | a                   | Al Hikmah   | 15000                   |   |          |
| Tambah Tujuan<br>Distribusi |     | <b>AMM Kotogede</b>                          | а                   | Ai Hikmah   | 17000                   |   |          |
| Data Distribusi             |     |                                              |                     |             |                         |   |          |
| Tambah Data Distribusi      |     | Lakukan Distribusi                           |                     |             |                         |   |          |
| Laporan                     |     |                                              |                     |             |                         |   |          |
| Laporan Distribusi          |     |                                              |                     |             |                         |   |          |

Gambar 4.25 Antarmuka Lakukan Distribusi Kambing

## **4.4.12 Rancangan Antarmuka Hasil Distribusi Kambing**

Pada halam ini terdapat fungsi distribusi kambing yang berfungsi untuk memudahkan manajer untuk melakukan distribusi kambing dan melihat hasil perhitungan pendistribusian yang dilakukan oleh sistem. Rancangan antarmuka data distribusi kambing pada sistem ini dapat dilihat pada Gambar 4.26.

|                                |                         |            | <b>Jagiarru</b>                    |                 |         |
|--------------------------------|-------------------------|------------|------------------------------------|-----------------|---------|
| laziamu                        |                         |            |                                    |                 | Q       |
| Loziemu                        |                         |            | --                                 |                 | Lestari |
| MENU UTAMA                     |                         |            |                                    |                 |         |
| Peternakan                     | Distribusi Kambina      |            |                                    |                 |         |
| Data Peternakan                | sumber.                 | Tujuan     | Jumlah Hewan Didistribusikan(Ekor) | Biaya           |         |
| <b>Tambah Data</b>             | AMM Glagah              | Darussalam | 6                                  | 11146           |         |
| Tujuan Distribusi              | AMM Kotagede Al hikmah  |            |                                    | 17000<br>$\sim$ |         |
| Daftar Tujuan<br>Tambah Tujuan | Total Biaya Operasional |            |                                    | 106.730         |         |
| Distribusi                     |                         |            |                                    |                 |         |
| Data Distribusi                |                         |            |                                    |                 |         |
| Tamboh Data Distribusi         |                         |            |                                    |                 |         |
| Laporon                        |                         |            |                                    |                 |         |
| Laporan Distribusi             |                         |            |                                    |                 |         |

Gambar 4.26 Antarmuka Lakukan Distribusi Kambing

## **4.4.13 Rancangan Antarmuka Laporan Distribusi**

Pada halam ini terdapat fungsi laporan distribusi yang berfungsi untuk memudahkan admin dan manajer untuk melihat laporan distribusi yang sudah tersimpan di sistem. Rancangan antarmuka laporan distribusi hewan kurban pada sistem ini dapat dilihat pada Gambar 4.27.

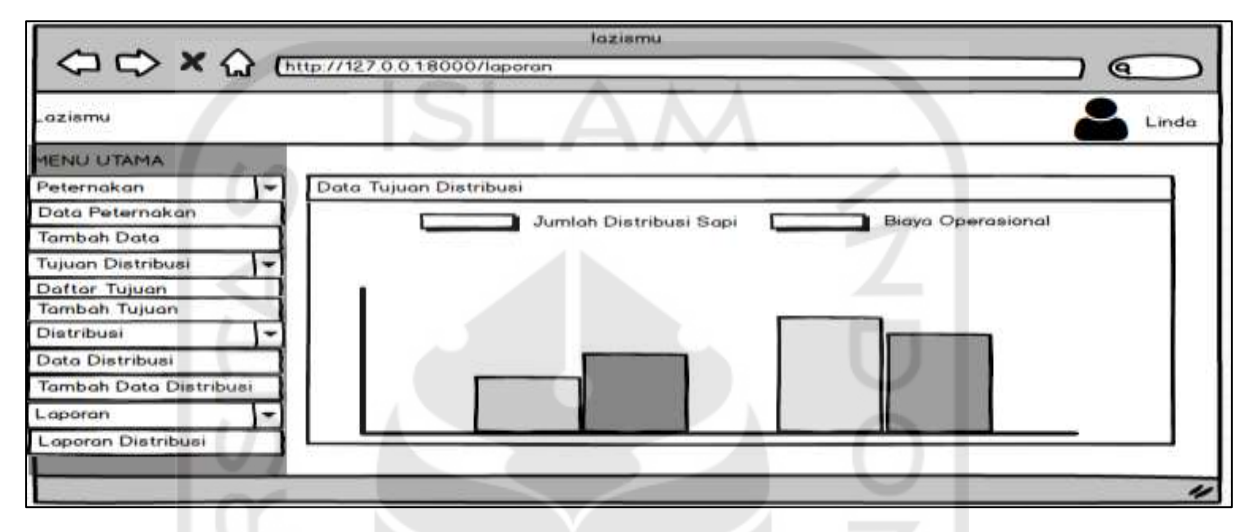

Gambar 4.27 Antarmuka Laporan Distribusi

## **4.5 Perancangan Teknik Pengujian Perangkat Lunak**

Perancangan teknik pengujian merupakan perancangan yang digunakan untuk memudahkan pada saat teknik pengujian. Ada beberapa macam teknik pengujian, untuk melakukan pengujian perangkat lunak. Setelah menentukan teknik pengujian yang akan digunakan, barulah dapat membuat perancangan satu persatu. Berikut adalah perancangan pengujian yang akan dilakukan pada penelitian ini:

a. *Black box Testing*

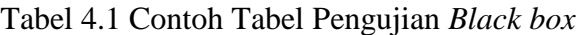

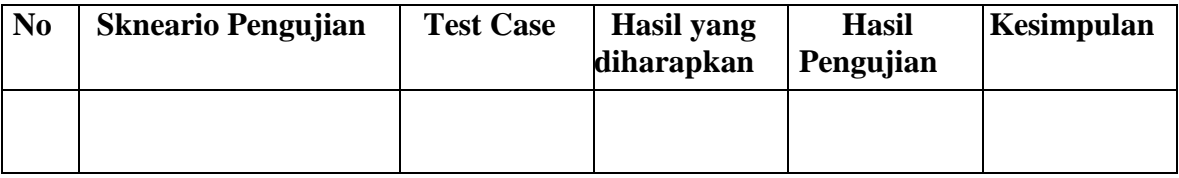

Tabel 4.1 merupakan tabel pengujian *black box* pada sistem. Tabel ini berisi nomor, skenario pengujian, *test case,* Hasil yang diharapkan, dan hasil pengujian.

# **BAB V IMPLEMENTASI DAN PENGUJIAN**

## **5.1 Implementasi Sistem**

Implementasi sistem adalah sebuah tahapan dimana sistem yang telah dirancang akan dibuat dan dioperasikan secara langsung. Hasil dari Implementasi sistem ini adalah untuk penentuan kuantitas distribusi hewan qurban. Dalam penentuan kuantitas distribusi hewan qurban, sistem ini menggunakan metode vogel aproksimasi. Berikut implementasi sistem pendukung keputusan penentuan distribusi hewan kurban:

## **5.1.1 Antar Muka Halaman Home**

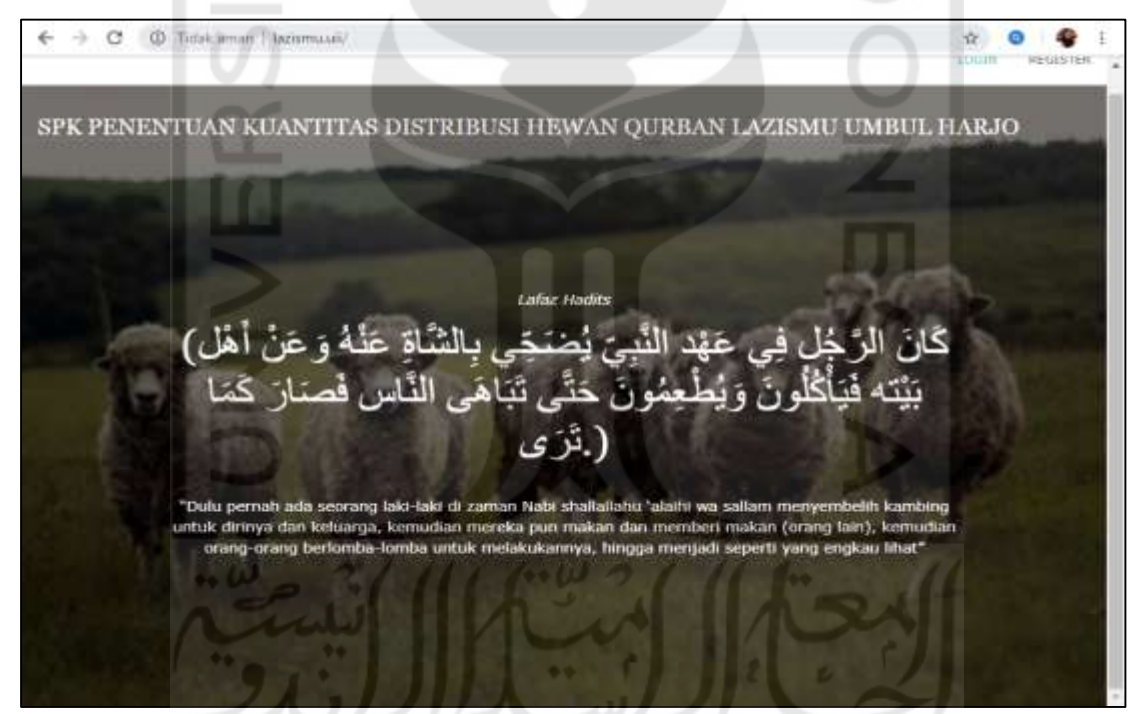

Gambar 5.1 Antarmuka Halaman Utama

Gambar 5.1 merupakan halaman awal yang ditampilkan ketika pengguna (admin atau manajer) mengakses sistem ini. Pada halamin ini sistem menamilkan pilihan untuk pengguna yaitu *login* dan *register*. Menu *login* adalah untuk pengguna masuk kehalaman utama sistem dengan memasukkan *email* dan *password* dan menu *register* adalah untk pengguna mendaftar akun baru.

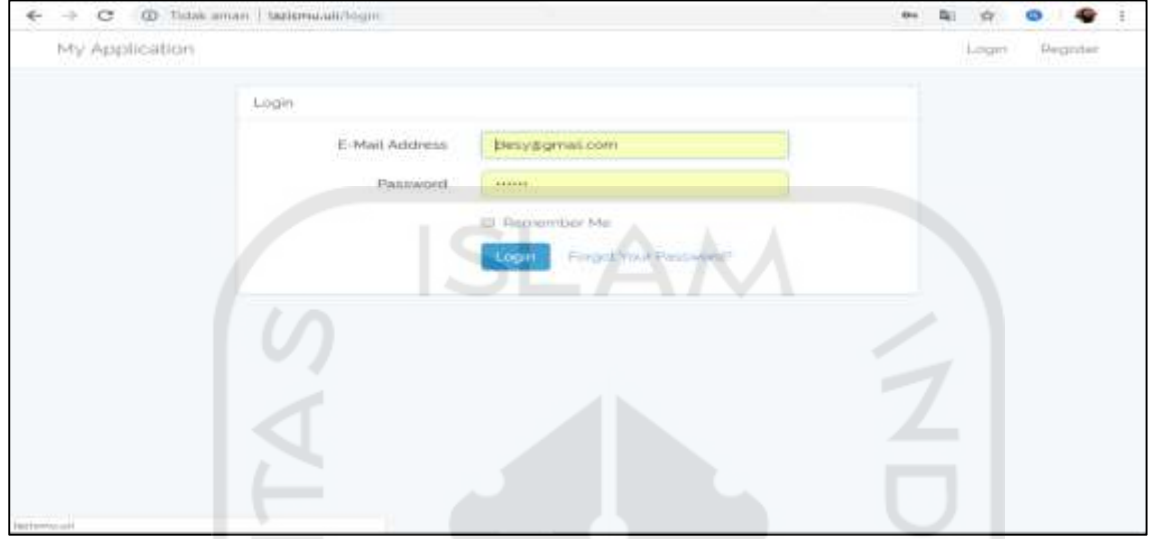

# **5.1.2 Antar Muka Halaman** *Login*

Gambar 5.2 Antarmuka Halaman *Masuk* 

Gambar 5.2 merupakan halaman yang digunakan pengguna (admin atau manajer) masuk kesistem. Pada halamin ini pengguna hanya perlu memasukka *email* dan *password,* lalu menekan tombol *login,* kemudian sistem akan menampilkan halaman untama sistem.

# **5.1.3 Antar Muka Halaman** *Register*

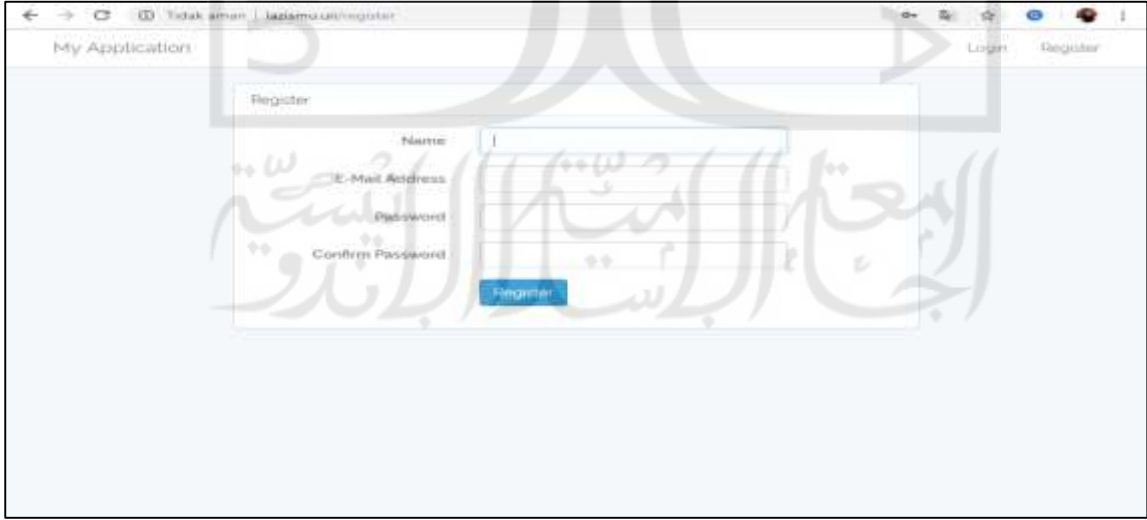

Gambar 5.3 Antarmuka Halaman *Daftar* 

Gambar 5.3 merupakan halaman yang digunakan pengguna (admin atau manajer) mendaftar akun. Pada halamin ini berisi form pengisian yang didalamnya terdapat name, Email address, password, comfirm password. Setelah melakukan pengisian pengguna dapat menekan tombol register, kemudian sistem akan menampilkan halaman utama sistem.

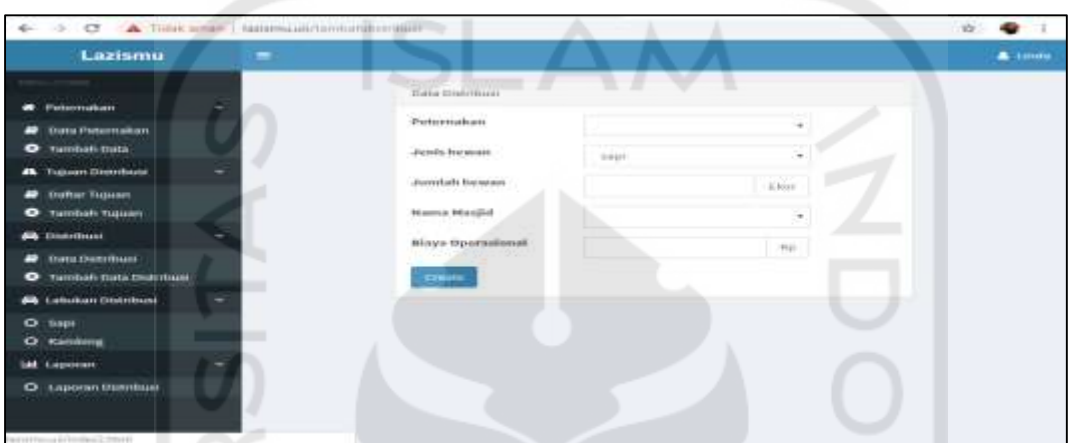

## **5.1.4 Antar Muka Halaman Tambah Data (admin)**

Gambar 5.4 Antarmuka Halaman Tambah Data Distribusi

Gambar 5.4 merupakan halaman untuk admin menambahkan data pendistribusian hewan yang nantinya akan di proses pada halaman lakukan distribusi oleh manajer. Pada halaman ini terdapat *form* distribusi yang isinya peternakan, jenis hewan, jumlah hewan, nama masjid, dan biaya operasional.

# **5.1.5 Antar Muka Halaman Tambah Peternakan (admin)**

| $\sim$<br><b>CONTRACTOR</b><br>$\sim$                           | A Total arran   Isteattant/important of- |                                       |   |                               | $-20$<br>$\overline{ }$ |
|-----------------------------------------------------------------|------------------------------------------|---------------------------------------|---|-------------------------------|-------------------------|
| Lazismu                                                         | $\blacksquare$                           |                                       |   |                               | A source                |
| Peternakan<br>×<br>o                                            | 99                                       | Elain Provision et aux                |   |                               |                         |
| <b>Mata Petermanan</b><br>-<br><b>Tambuls Data</b><br>$\bullet$ |                                          | <b>HERNIKER</b><br><b>Printernant</b> | ಪ |                               |                         |
| ×<br><b>PASSAGE CHARTERIES</b>                                  |                                          | Jimilah Kanding                       |   | <b>CONTRACTO</b>              |                         |
| <b>Diffuer Trainers</b><br>-                                    |                                          |                                       |   | <b>If is as a</b>             |                         |
| <b>Tambult Tupuan</b><br>۰                                      |                                          | Jumbah Kapit.                         |   | <b>HRAF</b><br><b>Limited</b> |                         |
| <b>CA</b> CHURTRALIA                                            |                                          | <b>Turmwhile</b>                      |   |                               |                         |
| <b>State Stonemann</b>                                          |                                          |                                       |   |                               |                         |
| Tantilatt Data Distribute<br>$\bullet$                          |                                          |                                       |   |                               |                         |
| <b>STATISTICS</b> Inchestrated AT                               |                                          |                                       |   |                               |                         |
| ٠<br><b>Base</b>                                                |                                          |                                       |   |                               |                         |
| $\bullet$<br><b><i>Rambung</i></b>                              |                                          |                                       |   |                               |                         |
| <b>List</b> Laporan                                             |                                          |                                       |   |                               |                         |
| C Lapsever Distribute                                           |                                          |                                       |   |                               |                         |
|                                                                 |                                          |                                       |   |                               |                         |
| Robert Street, Toronto, Laurence, L. Lin-                       |                                          |                                       |   |                               |                         |

Gambar 5.5 Antarmuka Halaman Tambah Data Peternakan

Gambar 5.5 merupakan halaman untuk admin menambahkan data peternakan hewan qurban. Pada halaman ini terdapat *form* peternakan yang isinya nama, alamat, jumlah kambing, dan jumlah sapi.

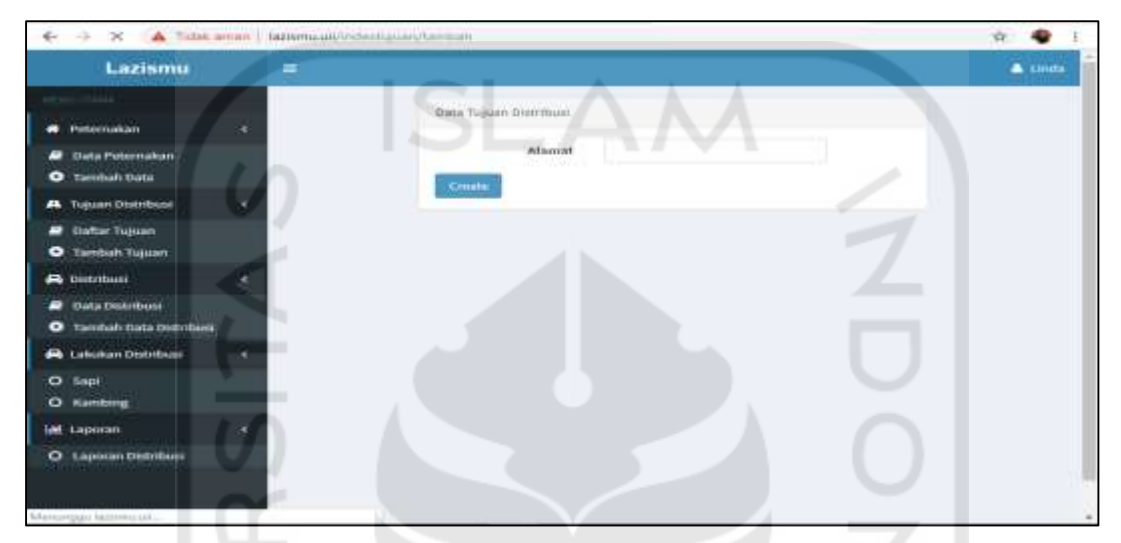

## **5.1.6 Antar Muka Halaman Tambah Tujuan (admin)**

Gambar 5.6 Antarmuka Halaman Tambah Data Tujuan

Gambar 5.6 merupakan halaman untuk admin menambahkan data tujuan hewan qurban yang akan di distribusikan. Pada halaman ini terdapat *form* tujuan yang isinya alamat, dan nama masjid.

**5.1.7 Antar Muka Halaman Lakukan Distribusi (Manajer)** 

| ۰<br>Lazismu                                                          |            |                                                     |                                    |                                                        |                                 | A. Livoka |
|-----------------------------------------------------------------------|------------|-----------------------------------------------------|------------------------------------|--------------------------------------------------------|---------------------------------|-----------|
| <b>DELIVERED</b><br>Peternakan                                        |            | <b>KANSAWA DIRECTION</b>                            |                                    |                                                        |                                 |           |
| <b>Class Federickers</b><br><b>Tambuh Data</b><br>$\bullet$           | $\cdots$   | Petermakan<br>attercabagan                          | derestado Herwass<br>$\rightarrow$ | <b>Bromov MacIlel</b><br><b>BALLISON MARKETINGSTRY</b> | Blays Operastumat (Rz)<br>9975. |           |
| <b>AL TURGON DISPOSITION</b>                                          |            | <b>AFT-TYLE-USE SHIDS</b><br>arrery ferri's gards). |                                    | <b>HUTULER</b> CONTRACTOR<br>Therussistern             | 10025<br>11146                  |           |
| <b>Daltar Vulsant</b><br>▰<br>Tarrebuty Titicians<br>۰                |            | armmy grainers                                      |                                    | Darossalam                                             | DAVE                            |           |
| <b>A Distribute</b><br><b>Clubs Councillosu</b> t                     | s.<br>٠    | armm glagan<br>arren hota gedu                      |                                    | suund intan<br>Number terrain                          | 10000<br>knass                  |           |
| Tarridget: Data Doutsibust<br>$\bullet$<br><b>2</b> Lakekan Dotribust | $\equiv$   | amin'i glagati.                                     |                                    | <b>Parril Asultan Malaza</b>                           | 10783                           |           |
| $\bullet$<br>Sings                                                    | ٠<br>٠     | arrivo luita gede-<br>anisoty graugals.             |                                    | Parist Asufran statase.<br>AL-HIRMAR                   | 10200<br><b>TZSU</b>            |           |
| Karnburg<br>$\circ$<br><b>GMC</b> Capturers                           | 3.0<br>2.1 | armin loota geda<br>astery atagaki.                 | ×<br>×                             | ALL-MANUTCHES<br>Traina Nestra: PIA                    | Paratti.<br>ು<br><b>P250</b>    |           |
| Leposan Distribuse<br>0                                               | 12         | armm keita awde                                     |                                    | Turnis Newca Per                                       | T250                            |           |

Gambar 5.7 Antarmuka Halaman Lakukan Distribusi

Gambar 5.7 merupakan halaman untuk manajer melakukan distribusi hewan qurban. Halaman ini berfungsi untuk memudahkan manajer melakukan pendistribusian sapi atau kambing ke seluruh tujuan dengan menggunakan metode VAM.

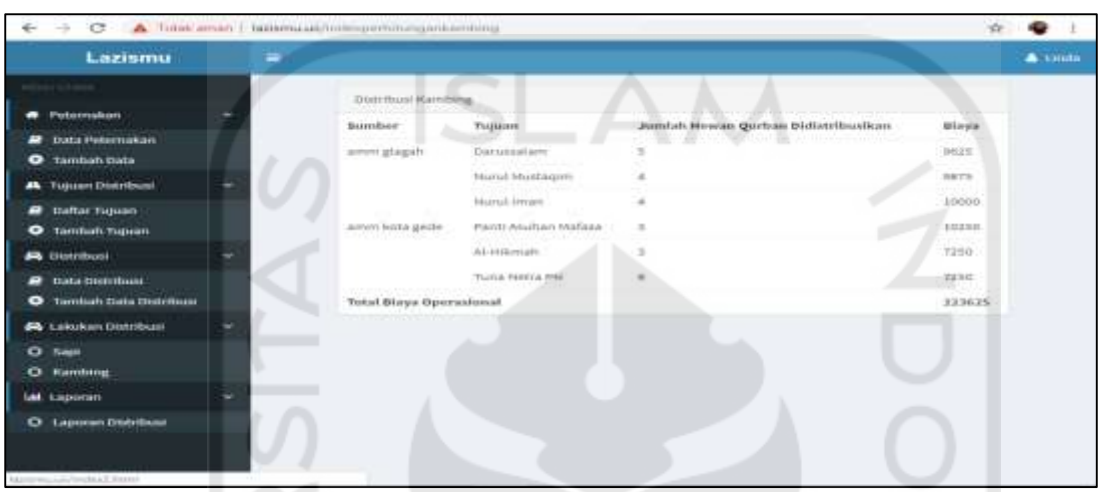

**5.1.8 Antar Muka Halaman Hasil Distribusi (Manajer)** 

Gambar 5.8 Antarmuka Halaman Hasil Distribusi

Gambar 5.8 merupakan halaman untuk manajer agar dapat melihat hasil distribusi hewan qurban. Halaman ini berfungsi untuk memudahkan manajer melihat hasil pendistribusian sapi atau kambing ke seluruh tujuan dengan menggunakan metode VAM.

**5.1.9 Antar Muka Halaman Laporan Distribusi (Manajer dan Admin)** 

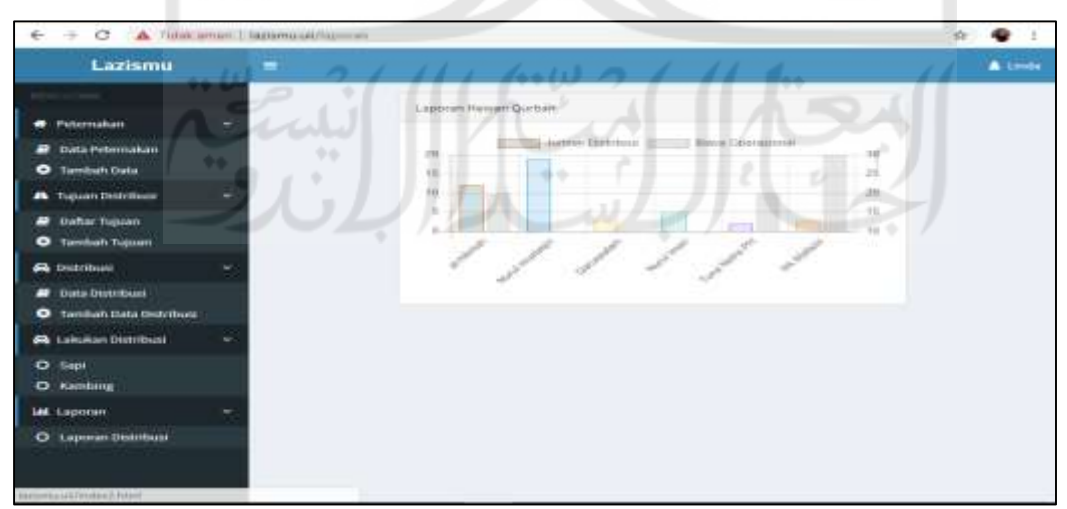

Gambar 5.9 Antarmuka Halaman Laporan Distribusi

Gambar 5.9 merupakan halaman untuk manajer dan admin agar dapat melihat laporan distribusi hewan qurban yang sudah tersimpan di sistem.

#### **5.2 Pengujian Sistem**

Pengujian dalam pembuatan "Sistem Pendukung Keputusan Penentuan Kuantitas Distribusi Hewan Kurban Dengan *Vogel Approximation Method*" menggunakan pengujian Efektivitas sistem, Validitas perhitungan, dan Fungsionalitas sistem menggunakan metode black box.

## **a. Pengujian Efektivitas Sistem**

Pengujian efektivitas bertujuan untuk menguji efektivitas dari Sistem Pendukung Keputusan Penentuan Kuantitas Distribusi Hewan Kurban yang dilakukan dengan mewawancarai bapak Rosyid selaku manajer di Lazismu cabang Umbulharjo. Berikut transkrip wawancara bersama pak Rosyid.

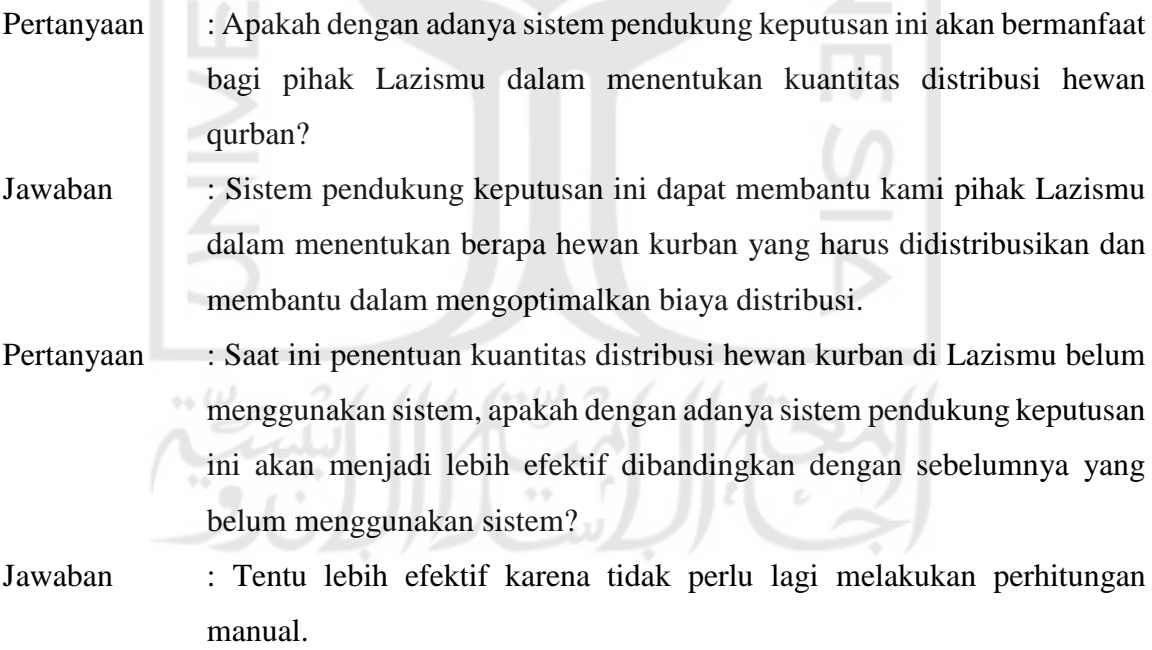

Pengujian Berdasarkan hasil wawancara dengan Pak Rosyid dapat disimpulkan bahwa sistem ini cukup efektif. Dari sisi informasi mengenai data peternakan, data tujuan dan data distribusi hewan kurban oleh sistem dapat membantu pihak Lazismu dalam pengolahan datanya. Kemudian dengan adanya sistem ini membantu pihak Lazismu dalam melakukan perhitungan yang sebelumnya dilakukan dengan cara manual.

#### **b. Pengujian Validitas Perhitungan**

Untuk mengetahui validitas hasil keputusan Sistem Pendukung Keputusan Penentuan Kuantitas Distribusi Hewan Kurban, maka perlu dilakukan uji validitas perhitungan. Pengujian validitas dilakukan dengan cara membandingkan proses perhitungan manual dengan hasil yang dikeluarkan oleh sistem. Berikut hasil perbandingan antara hasil Sistem Pendukung Keputusan dengan hasil perhitungan manual:

1. Perhitungan *Vogel Approximation Method*

Langkah pertama yaitu membuat tabel matrix dari data-data yang didapat dari hasil wawancara dengan pak Rosyid manajer Lazismu.

| Sumber     |        |                | Tujuan         |                |                |                | Persediaan |
|------------|--------|----------------|----------------|----------------|----------------|----------------|------------|
|            | M1     | M <sub>2</sub> | M <sub>3</sub> | M <sub>4</sub> | M <sub>5</sub> | M <sub>6</sub> |            |
|            | 9.875  | 9.625          | 10.000         | 10.750         | 7.250          | 7.250          | 13         |
|            | 10.625 | 11.146         | 10.250         | 10.250         | 7.250          | 7.250          |            |
| Permintaan | 4      |                |                |                |                |                | 25         |

Tabel 5.1 Distribusi hewan kurban Lazismu

Tabel 5.1 menunjukkan data distribusi hewan kurban. Lazismu memiliki dua peternakan yaitu sumber 1 adalah untuk AMM Glagah dan sumber 2 adalah untuk AMM Kota Gede. Tujuan distribusi M1 adalah untuk Masjid Nurul Mustaqim, M2 untuk, Masjid Darussalam, M3 untuk Masjid Nurul Iman, M4 untuk Majid Alhikmah, M5 untuk Tuna Netra PH dan M6 untuk Panti Asuhan Mafaza. Berdasarkan matrix yang telah dibuat maka didapat iterasi sebagai berikut:

| Sumber     |                |                | Tujuan         |                |                |                | Persediaan | Selisih      |
|------------|----------------|----------------|----------------|----------------|----------------|----------------|------------|--------------|
|            | M1             | M <sub>2</sub> | M <sub>3</sub> | M <sub>4</sub> | M <sub>5</sub> | M6             |            | <b>Baris</b> |
|            | 9.875          | 9.625          | 10.000         | 10.750         | 7.250          | 7.250          | 13         | $7.250 -$    |
|            |                |                |                |                |                |                |            | $7.250 = 0$  |
|            |                | 5              |                |                |                |                |            |              |
|            |                |                |                |                |                |                |            |              |
| 2          | 10.625         | 11.146         | 10.250         | 10.250         | 7.250          | 7.250          | 12         | $7.250 -$    |
|            |                |                |                |                |                |                |            | $7.250 = 0$  |
| Permintaan | $\overline{4}$ | 5              | $\overline{4}$ | 3              | 3              | 6              | 25         |              |
|            |                |                |                |                |                |                |            |              |
| Selisih    | 750            | 1.521          | 250            | 500            | $\theta$       | $\overline{0}$ |            |              |
| Kolom      |                |                |                |                |                |                |            |              |

Tabel 5.2 Iterasi ke 1

Dari hasil perhitungan iterasi ke-1 pada Tabel 5.2 dapat diketahui bahwa selilih antara baris dan kolom yang memiliki nilai paling besar ada pada kolom M2, setelah itu disikan pada biaya terendah di kolom M2, Sehingga permintaan dari tujuan M2 telah terpenuhi sebanyak 5 ekor kambing dari sumber 1.

Tabel 5.3 Iterasi ke 2

| Sumber           |                |                | Tujuan         |                |                |                | Persediaan  | <b>Selisih Baris</b>     |
|------------------|----------------|----------------|----------------|----------------|----------------|----------------|-------------|--------------------------|
|                  | M1             | M <sub>2</sub> | M <sub>3</sub> | M <sub>4</sub> | M <sub>5</sub> | M <sub>6</sub> |             |                          |
| 1                | 9.875          | 9.625<br>5     | 10.000         | 10.750         | 7.250          | 7.250          | 8           | $7.250 - 7.250$<br>$= 0$ |
| 2                | 10.625         | 11.146         | 10.250         | 10.250         | 7.250          | 7.250          | 12          | $7.250 - 7.250$<br>$= 0$ |
| Permintaan       | $4\phantom{0}$ | 5 <sub>1</sub> | 4              | 3 <sup>1</sup> | 3              | 6              | 25          |                          |
| Selisih<br>Kolom | 750            | 2.521<br>٠     | 250            | 500<br>2.2     |                | $\Omega$       | $\mathbb Z$ |                          |
|                  |                |                |                |                |                |                |             |                          |

Dari hasil perhitungan iterasi ke-2 pada Tabel 5.3 dapat diketahui bahwa selisih terbesar antara baris dan kolom terdapat pada kolom M1, setelah itu disikan pada biaya terendah di kolom M1, sehingga permintaan dari tujuan M1 telah terpenuhi sebanyak 4 ekor kambing dari sumber 1.

| Sumber     |                |                | Tujuan         |        |                |          | Persediaan     | Selisih Baris   |
|------------|----------------|----------------|----------------|--------|----------------|----------|----------------|-----------------|
|            | M1             | M <sub>2</sub> | M <sub>3</sub> | M4     | M <sub>5</sub> | M6       |                |                 |
|            | 9.875          | 9.625          | 10.000         | 10.750 | 7.250          | 7.250    | $\overline{4}$ | $7.250 - 7.250$ |
|            |                |                |                |        |                |          |                | $= 0$           |
|            | $\overline{4}$ |                |                |        |                |          |                |                 |
|            |                |                |                |        |                |          |                |                 |
| 2          | 10.625         | 11.146         | 10.250         | 10.250 | 7.250          | 7.250    | 12             | $7.250 - 7.250$ |
|            |                |                |                | 3      |                |          |                | $= 0$           |
|            |                |                |                |        |                |          |                |                 |
| Permintaan |                | 5              | 4              | 3      | 3              | 6        | 25             |                 |
|            |                |                |                |        |                |          |                |                 |
| Selisih    | 750            | 2.521          | 250            | 500    | $\Omega$       | $\Omega$ |                |                 |
| Kolom      |                |                |                |        |                |          |                |                 |

Tabel 5.4 Iterasi ke 3

Dari hasil perhitungan iterasi ke-3 pada Tabel 5.4 dapat diketahui bahwa selisih terbesar antara baris dan kolom terdapat pada kolom M4, setelah itu disikan pada biaya terendah di kolom M4, sehingga permintaan dari tujuan M4 telah terpenuhi pada sebanyak 3 ekor kambing dari sumber 2.

Tabel 5.5 Iterasi ke 4

| Sumber         |                          |                | Tujuan         |          |                |          | Persediaan     | <b>Selisih Baris</b> |
|----------------|--------------------------|----------------|----------------|----------|----------------|----------|----------------|----------------------|
|                | M1                       | M <sub>2</sub> | M <sub>3</sub> | M4       | M <sub>5</sub> | M6       |                |                      |
| 1              | 9.875                    | 9.625          | 10.000         | 10.750   | 7.250          | 7.250    | $\overline{4}$ | $7.250 - 7.250$      |
|                |                          |                |                |          |                |          |                | $= 0$                |
|                | $\overline{4}$           | 5              | 4              |          |                |          |                |                      |
|                |                          |                |                |          |                |          |                |                      |
| $\overline{2}$ | 10.625                   | 11.146         | 10.250         | 10.250   | 7.250          | 7.250    | 9              | $7.250 - 7.250$      |
|                |                          |                |                |          |                |          |                | $= 0$                |
|                | $\leftrightarrow \omega$ |                |                | $+ + 0.$ |                |          |                |                      |
| Permintaan     | $\overline{4}$           | 5              | $\overline{4}$ | 3        | 3              | 6        | 25             |                      |
|                |                          |                |                |          |                |          |                |                      |
| Selisih        | 750                      | 2.521          | 250            | 500      | $\overline{0}$ | $\theta$ |                |                      |
| Kolom          |                          |                |                |          |                |          |                |                      |
|                |                          |                |                |          |                |          |                |                      |

Dari hasil perhitungan iterasi ke-4 pada Tabel 5.5 dapat diketahui bahwa selisih terbesar antara baris dan kolom terdapat pada kolom M3, setelah itu disikan pada biaya terendah di kolom M3, sehingga permintaan dari tujuan M3 telah terpenuhi sebanyak 4 ekor kambing dari sumber 1. Karena persediaan sumber 1 telah habis, maka baris sumber 1 dapat diabaikan pada perhitungan selanjutnya.

.

| Sumber     |                |                | Tujuan         |        |                |          | Persediaan | Selisih Baris   |
|------------|----------------|----------------|----------------|--------|----------------|----------|------------|-----------------|
|            | M1             | M <sub>2</sub> | M <sub>3</sub> | M4     | M <sub>5</sub> | M6       |            |                 |
|            | 9.875          | 9.625          | 10.000         | 10.750 | 7.250          | 7.250    | $\theta$   | $7.250 - 7.250$ |
|            |                |                |                |        |                |          |            | $= 0$           |
|            | $\overline{4}$ | 5              | 4              |        |                |          |            |                 |
|            |                |                |                |        |                |          |            |                 |
| 2          | 10.625         | 11.146         | 10.250         | 10.250 | 7.250          | 7.250    | 9          | $7.250 - 7.250$ |
|            |                |                |                |        |                |          |            | $= 0$           |
|            |                |                |                | 3      | 3              |          |            |                 |
|            |                |                |                |        |                |          |            |                 |
| Permintaan | $\overline{4}$ | 5              | $\overline{4}$ | 3      | 3              | 6        | 25         |                 |
|            |                |                |                |        |                |          |            |                 |
| Selisih    | 750            | 2.521          | 250            | 500    | $\Omega$       | $\Omega$ |            |                 |
| Kolom      |                |                |                |        |                |          |            |                 |

Tabel 5.6 Iterasi ke 5

Dari hasil perhitungan iterasi ke-5 pada Tabel 5.6 dapat diketahui bahwa selisih baris dan kolom adalah sama dan jumlah biayanya juga sama, maka pada kondisi ini boleh memilih sembarang, sehingga permintaan dari tujuan M5 telah terpenuhi sebanyak 3 ekor kambing dari sumber 2.

Tabel 5.7 Iterasi ke 6

| $7.250 - 7.250$ |
|-----------------|
|                 |
|                 |
| $= 0$           |
|                 |
|                 |
| $7.250 - 7.250$ |
|                 |
|                 |
|                 |
|                 |
|                 |
|                 |
|                 |
|                 |
| $= 0$           |

Berdasarkan Tabel 5.7 iterasi 6, *cell* dengan warna *Font* merah pada tabel tersebut adalah jumlah hewan qurban yang akan didistrbusikan (*Xij*). Proses perhitungan VAM mendapat solusi visibel pada iterasi ke-6. Adapun rincian distribsui hewan qurban Lazismu cabang Umbulharjo dari sumber distribusi ke dasa tujuan distribusi dapat dilihat pada Tabel 3.13 berikut:

| Sumber                     | Tujuan         | Jumlah hewan qurban<br>didistribusikan (Ekor) | Biaya (Rp) |
|----------------------------|----------------|-----------------------------------------------|------------|
| Masjid 11 maret            | M1             | 4                                             | 9.875      |
|                            | M <sub>2</sub> | 5                                             | 9.625      |
|                            | M <sub>3</sub> | 4                                             | 10.000     |
| Kota gede                  | M <sub>4</sub> | 3                                             | 10.250     |
|                            | M <sub>5</sub> | 3                                             | 7.250      |
|                            | M6             | 6                                             | 7.250      |
| Total biaya<br>operasional |                |                                               | 223.625    |

Tabel 5.8 Rincian hewan qurban dari sumber ke desa tujuan

 Dapat dilihat dari Tabel 5.8 Rincian hewan qurban dari sumber ke desa tujuan, bahwa dari sumber Masjid 11 maret mengirim sebanyak 3 kali ke 3 tujuan yaitu, M1 sebanyak 4 ekor kambing dengan biaya 9.875, M2 sebanyak 5 ekor kambing dengan biaya 9.625 dan M3 sebanyak 4 ekor kambing dengan biaya 10.000. Untuk Sumber Kotagede mengirim sebanyak 3 kali ke 3 tujuan yaitu, ke tujuan M4 sebanyak 3 ekor kambing dengan biaya 10.250, M5 sebanyak 3 ekor kambing dengan biaya 7.250, dan M6 sebanyak 6 ekor kambing dengan biaya 7.250. Total biaya operasional didapat dengan mengalikan jumlah kambing yang didistribusikan ke setiap daerah dengan biaya operasioanal, sehingga didapat total biaya seluruhnya adalah Rp.223.625

## 2. Perbandingan Hasil Perhitungan Manual Dengan Hasil Sistem

| Hasil<br>لسالب مسا         |                |                                                     |                            |            |                |                                                        |               |
|----------------------------|----------------|-----------------------------------------------------|----------------------------|------------|----------------|--------------------------------------------------------|---------------|
| manual                     |                |                                                     | sistem                     |            |                |                                                        |               |
| peternakan                 | tujuan         | Jumlah hewan<br>kurban<br>didistribusikan<br>(Ekor) | Biaya<br>(Rp)              | peternakan | tujuan         | Jumlah<br>hewan<br>kurban<br>didistribusikan<br>(Ekor) | Biaya<br>(Rp) |
| Amm                        | M1             | 4                                                   | 9.875                      | Amm        | M1             | 4                                                      | 9.875         |
| glagah                     | M <sub>2</sub> | 5                                                   | 9.625                      | glagah     | M <sub>2</sub> | 5                                                      | 9.625         |
|                            | M <sub>3</sub> | 4                                                   | 10.000                     |            | M <sub>3</sub> | 4                                                      | 10.000        |
| Amm                        | M <sub>4</sub> | 3                                                   | 10.250                     | Amm        | M <sub>4</sub> | 3                                                      | 10.250        |
| Kotagede                   | M <sub>5</sub> | 3                                                   | 7.250                      | Kotagede   | M <sub>5</sub> | 3                                                      | 7.250         |
|                            | M6             | 6                                                   | 7.250                      |            | M <sub>6</sub> | 6                                                      | 7.250         |
| Total biaya<br>operasional | 223.625        |                                                     | Total biaya<br>operasional | 223.625    |                |                                                        |               |

Tabel 5.9 Rincian hewan qurban dari sumber ke desa tujuan

Berdasarkan hasil pada Tabel 5.9 dapat di ketahui bahwa sistem berhasil dibangun dengan menggunakan *Vogel Approximation Method* sehingga memberikan hasil yang sama dengan perhitungan yang dilakukan secara manual.

## **c. Pengujian Fungsionalitas Sistem**

Pengujian dilakukan adalah untuk mengetahui fungsionalitas sistem, yang bertujuan untuk menemukan kekurangan yang terdapat pada sistem. Pada penelitian ini jenis pengujian yang dilakukan adalah black box testing. Berikut hasil pengujian yang telah dilakukan:

| N <sub>0</sub> | <b>Skneario</b><br><b>Test Case</b><br>Hasil yang |                       | <b>Hasil Pengujian</b> |          |
|----------------|---------------------------------------------------|-----------------------|------------------------|----------|
|                | Pengujian                                         |                       | diharapkan             |          |
|                |                                                   |                       |                        |          |
| $\mathbf{1}$   | Melakukan                                         | Email:                | Sistem                 | Berhasil |
|                | Login dengan                                      | Linda@gmail.com       | menolak status         |          |
|                | memasukkan                                        | Password: 123567      | login<br>karena        |          |
|                | data login                                        |                       | password<br>yag        |          |
|                |                                                   |                       | dimasukkan             |          |
|                |                                                   |                       | pengguna tidak         |          |
|                |                                                   |                       | sesuai<br>atau         |          |
|                |                                                   |                       | salah,<br>maka         |          |
|                |                                                   |                       | akan<br>sistem         |          |
|                |                                                   |                       | menampilkan            |          |
|                |                                                   |                       | notifikasi             |          |
|                |                                                   |                       | kesalahan.             |          |
| $\overline{2}$ | Melakukan                                         | Email:                | <b>Sistem</b>          | Berhasil |
|                | Login<br>dengan                                   | Linda $95@$ gmail.com | menolak status         |          |
|                | memasukkan                                        | Password:             | login<br>karena        |          |
|                | data login                                        | 123456                | alamat<br>email        |          |
|                |                                                   |                       | yang                   |          |
|                |                                                   |                       | dimasukkan             |          |
|                |                                                   |                       | tidak<br>sesuai        |          |
|                |                                                   | ۰۰                    | salah,<br>atau         |          |
|                |                                                   |                       | sistem<br>maka         |          |
|                |                                                   |                       | menampilkan            |          |
|                |                                                   |                       | notifikasi             |          |
|                |                                                   |                       | kesalahan.             |          |
|                |                                                   |                       |                        |          |
|                |                                                   |                       |                        |          |

Tabel 5.10 Contoh Tabel Pengujian *Black box*

 $\overline{\phantom{a}}$ 

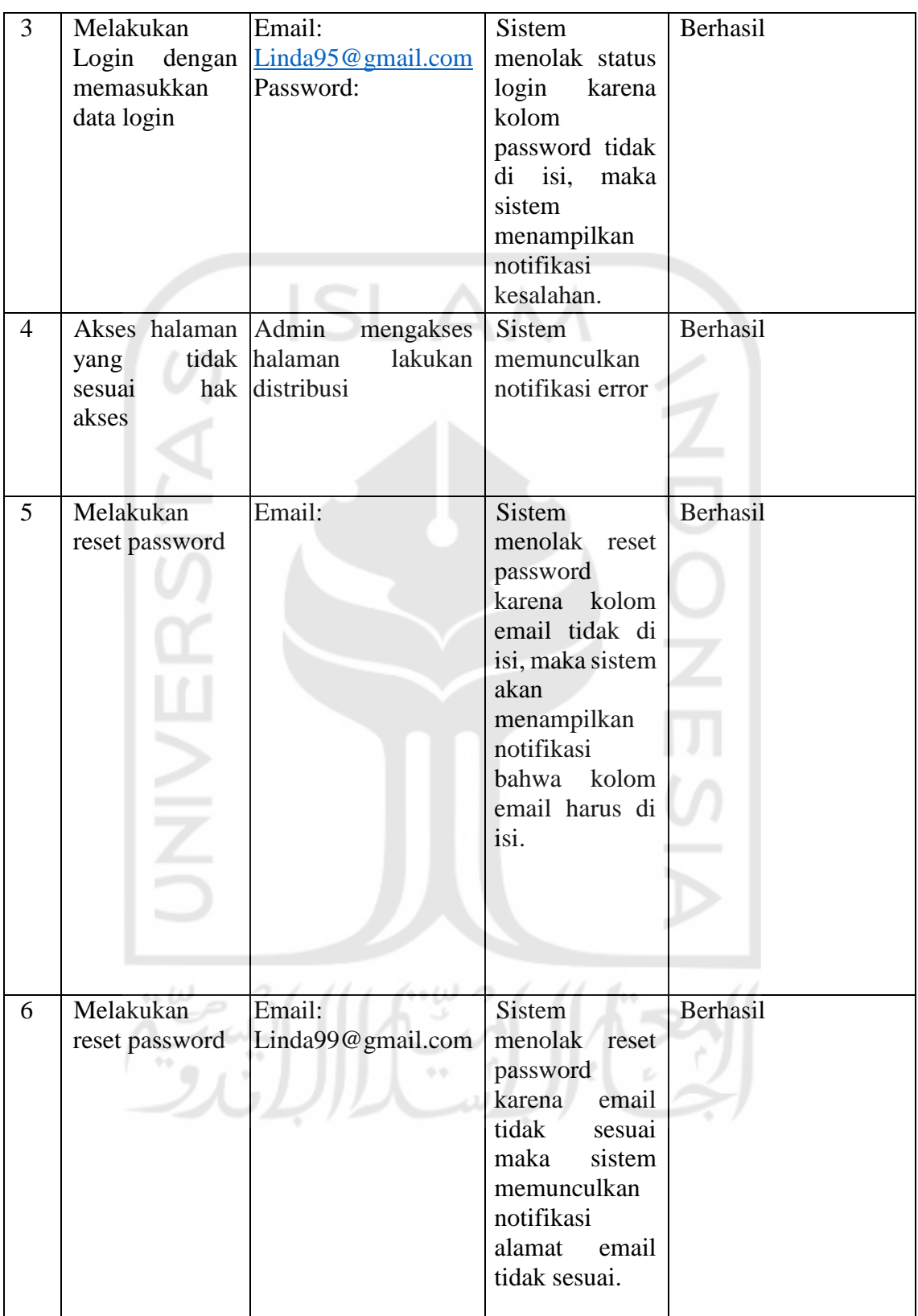

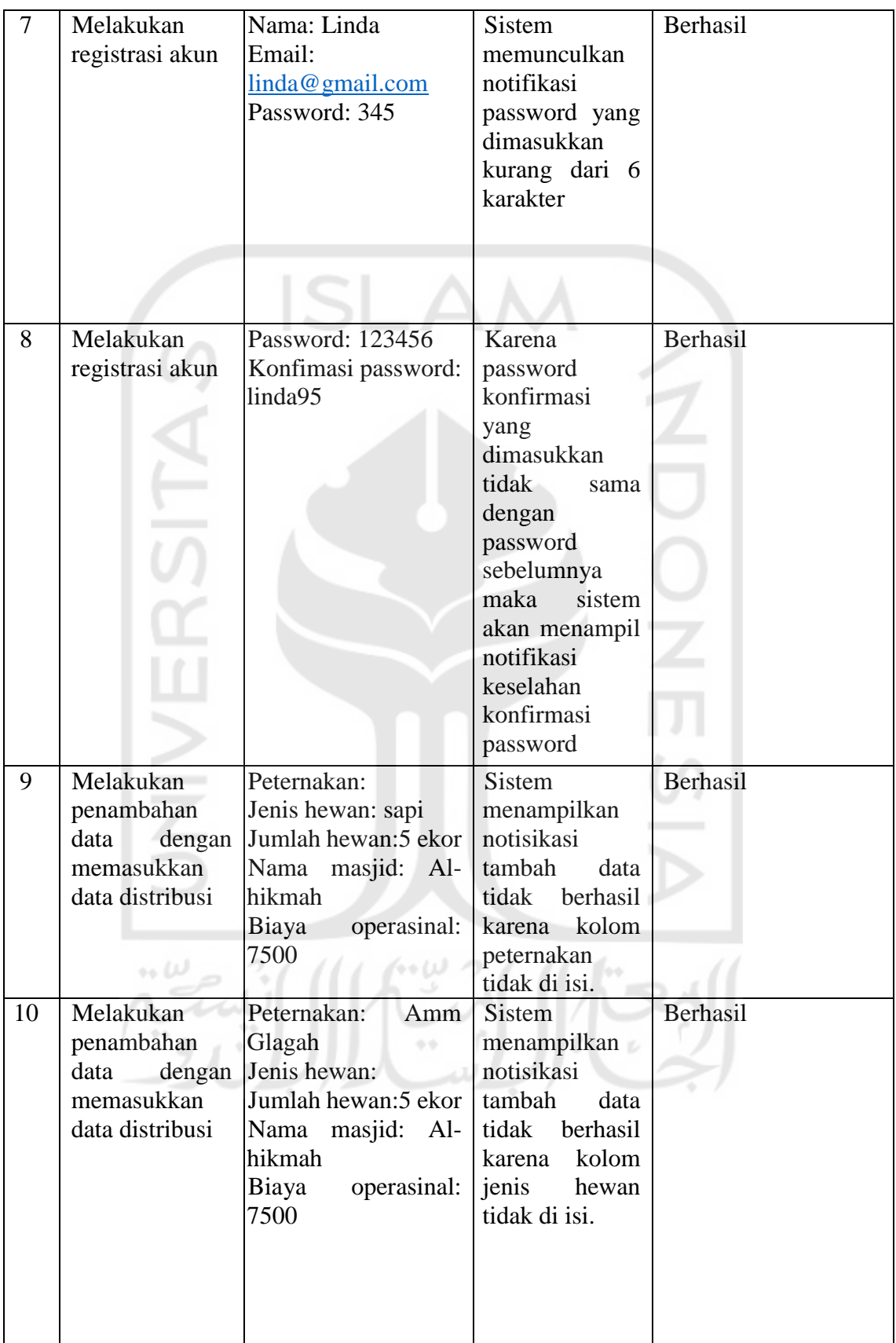

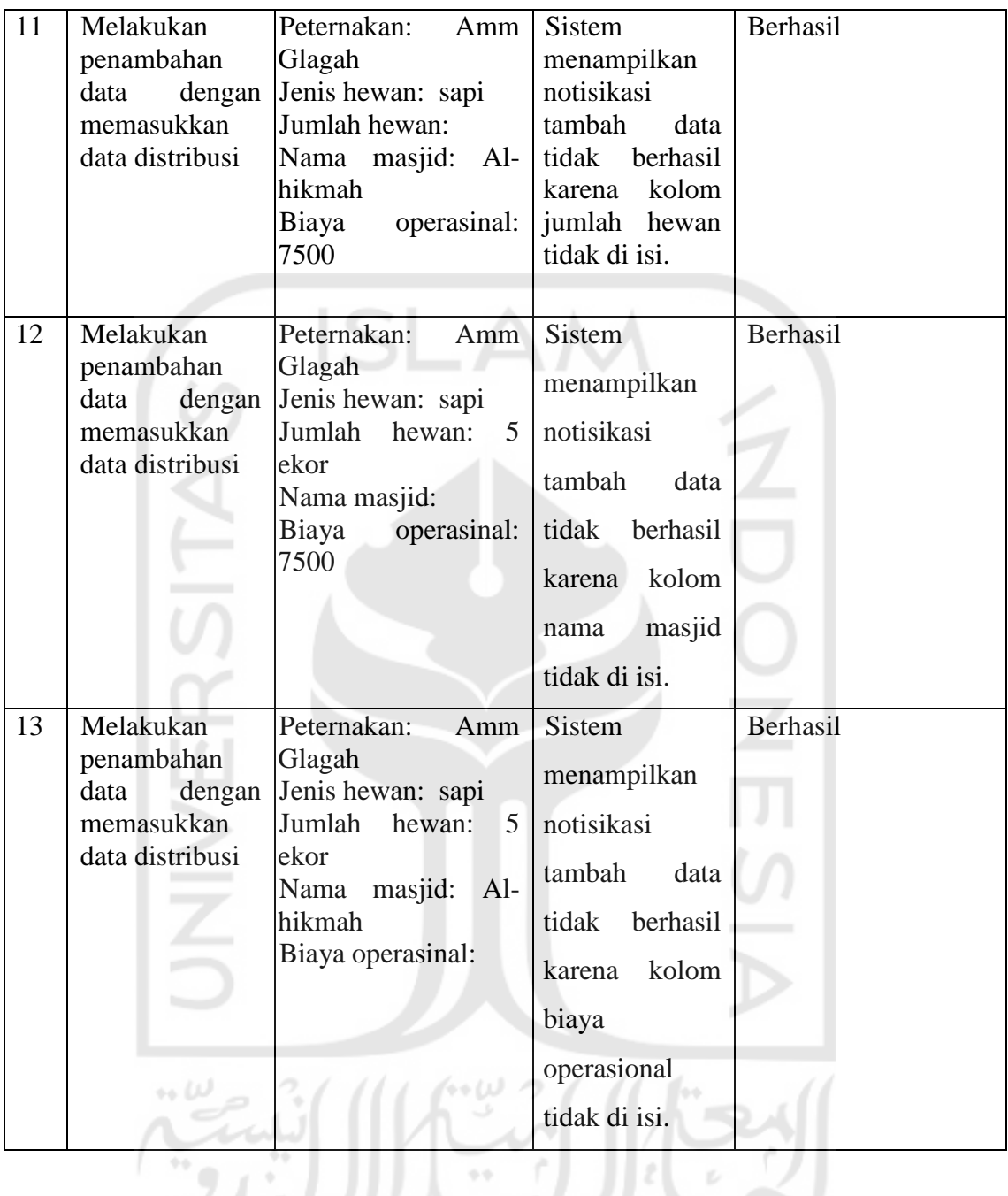

Tabel 5.1 merupakan tabel yang berisi hasil pengujian black box pada sistem. Tabel pengujian black box menjelaskan beberapa batasan sistem dan notifikasinya. Mulai dari *form login* hingga form tambah data, dimana setiap *form* memiliki batasan dan notifikasinya. Salah satu contohnya ialah pada *form login*, pengguna tidak bisa masukkan ke dalam sistem bila salah memasukkan *email* dan *password*. Terdapat banyak batasan dan notifikasi lainnya yang telah dijelaskan secara rinci pada tabel 5.1. Dari tabel 5.1 dapat diketahui bahwa fungsionalitas sistem berjalan dengan baik.